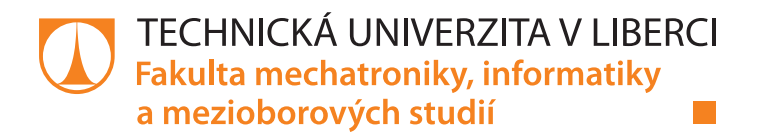

# **Modulární systém časomíry pro požární sport**

# **Bakalářská práce**

*Studijní program:* B2612 Elektrotechnika a informatika *Studijní obor:* Elektronické informační a řídicí systémy

*Autor práce:* **Roman Dolenský** *Vedoucí práce:* Ing. Tomáš Martinec, Ph.D. Ústav mechatroniky a technické informatiky

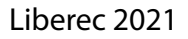

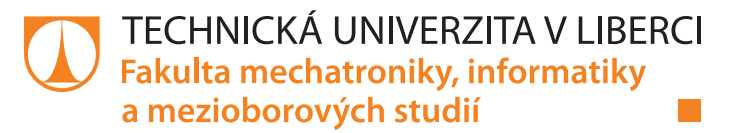

## **Zadání bakalářské práce**

## **Modulární systém časomíry pro požární sport**

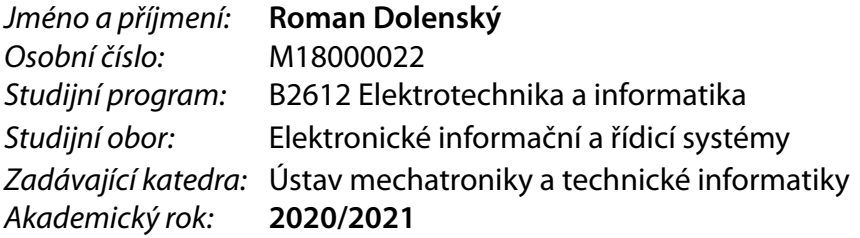

#### **Zásady pro vypracování:**

- 1. Seznamte se s problematikou měření času u vybraných disciplín požárního sportu, udělejte rešerši existujících komerčních i nekomerčních řešení časomír.
- 2. Najděte vhodnou hardwarovou platformu pro realizaci modulárního a škálovatelného systému měření času specificky pro vybranou disciplínu a navrhněte strukturu takového systému.
- 3. Realizujte prototyp klíčových částí systému, vytvořte pro ně odpovídající software a otestujte jeho funkci.

*Rozsah pracovní zprávy:* 30–40 *Forma zpracování práce:* tištěná/elektronická *Jazyk práce:* Čeština

*Rozsah grafických prací:* dle potřeby dokumentace

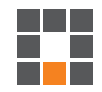

#### **Seznam odborné literatury:**

- [1] Disciplíny požárního sportu. Hasičský záchranný sbor České republiky[online]. Praha: Generální ředitelství Hasičského záchranného sboru ČR, 2019 [cit. 2020-04-23]. Dostupné z: https://www.hzscr.cz/clanek/discipliny-pozarniho-sportu.aspx
- [2] Sbírka interních aktů řízení generálního ředitele HZS ČR -částka 10/2018: Příloha k Pokynu GŘ HZS ČR č. 10/2018 -Pravidla požárního sportu. Praha, 2018. Dostupné z: https://www.hzscr.cz/soubor/pravidla-ps-2018-pdf.aspx
- [3] EC/IEEE Precision Clock Synchronization Protocol for Networked Measurementand Control Systems (Adoption of IEEE Std 1588–2008).IEEE 1588 IEC 61588First edition 2004–09, 2004, doi:10.1109/IEEESTD.2004.95751.
- [4] Hakt, T.: Inteligentní časomíra pro požární sport. Liberec, 2015. Diplomová práce. Technická univerzita v Liberci. Vedoucí práce Slavík Lubomír, Ing. Ph.D.
- [5] Frydrych, M.:Bezdrátová elektronická časomíra s velkým LED zobrazovačem.Diplomová práce, Vysoké učení technické v Brně, Fakulta elektrotechniky akomunikačních technologií, 2010. URL https://www.vutbr.cz/www\_base/zav\_prace\_soubor\_verejne.php?file\_id=28149

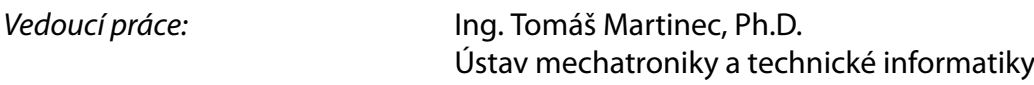

 $LS<sub>n</sub>$ 

*Datum zadání práce:* 9. října 2020 *Předpokládaný termín odevzdání:* 17. května 2021

prof. Ing. Zdeněk Plíva, Ph.D. děkan

doc. Ing. Milan Kolář, CSc. vedoucí ústavu

## **Prohlášení**

Prohlašuji, že svou bakalářskou práci jsem vypracoval samostatně jako původní dílo s použitím uvedené literatury a na základě konzultací s vedoucím mé bakalářské práce a konzultantem.

Jsem si vědom toho, že na mou bakalářskou práci se plně vztahuje zákon č. 121/2000 Sb., o právu autorském, zejména § 60 – školní dílo.

Beru na vědomí, že Technická univerzita v Liberci nezasahuje do mých autorských práv užitím mé bakalářské práce pro vnitřní potřebu Technické univerzity v Liberci.

Užiji-li bakalářskou práci nebo poskytnu-li licenci k jejímu využití, jsem si vědom povinnosti informovat o této skutečnosti Technickou univerzitu v Liberci; v tomto případě má Technická univerzita v Liberci právo ode mne požadovat úhradu nákladů, které vynaložila na vytvoření díla, až do jejich skutečné výše.

Současně čestně prohlašuji, že text elektronické podoby práce vložený do IS/STAG se shoduje s textem tištěné podoby práce.

Beru na vědomí, že má bakalářská práce bude zveřejněna Technickou univerzitou v Liberci v souladu s § 47b zákona č. 111/1998 Sb., o vysokých školách a o změně a doplnění dalších zákonů (zákon o vysokých školách), ve znění pozdějších předpisů.

Jsem si vědom následků, které podle zákona o vysokých školách mohou vyplývat z porušení tohoto prohlášení.

24. května 2021 **Roman Dolenský** 

## Poděkování

Tímto bych chtěl poděkovat všem, kdo mě podporovali při této práci. Zvlášť bych chtěl poděkovat Ing. Tomáši Martincovi, Ph.D. za odborné vedení mé práce a cenné rady a poznámky k této práci.

#### Abstrakt

Bakalářská práce se zabývá rešerší komerčně nabízených systémů časomír pro požární sport, včetně nejpoužívanějšího příslušenství k nim i cenovým srovnáním jednotlivých variant. Na základě rešerše je navrhnut vlastní škálovatelný systém, jsou popsány jednotlivé komponenty a uvedeny důvody jejich použití. Následně je popsáno zhotovení vybraných částí systému. Finální řešení se skládá ze základních modulů nezbytných pro správný chod časomíry, a také z rozšiřujících modulů, které nejsou pro správný chod systému nezbytné, nicméně jejich použití je výhodné z praktického hlediska. Práce se rovněž soustředí na možné rozšíření stávajícího systému, který by tak našel uplatnění i v jiné disciplíně než v požárním útoku. Závěr práce je věnován shrnutí postupu a dosaženým výsledkům.

#### Klíčová slova

Požární sport, časomíra, Maxim integrated, LoRa, Arduino, ESP32

#### Abstract

The bachelor's thesis deals with a search of commercially offered timekeeping systems for fire sports, including the most used accessories for them and a price comparison of individual variants. Based on the search, a custom scalable system is designed, individual components are described and the reasons for their use are given. Subsequently, the fabrication of selected parts of the system is described. The final solution consists of the basic modules necessary for the proper operation of the timer, as well as extension modules that are not necessary for the proper operation of the system, but their use is advantageous from a practical point of view. The work also focuses on the possible extension of the existing system, which would find application in other disciplines than in a fire attack. The conclusion of the work is devoted to a summary of the procedure and the achieved results.

#### Key words

Fire sport, Stopwatch, Maxim integrated, LoRa, Arduino, ESP

## Obsah

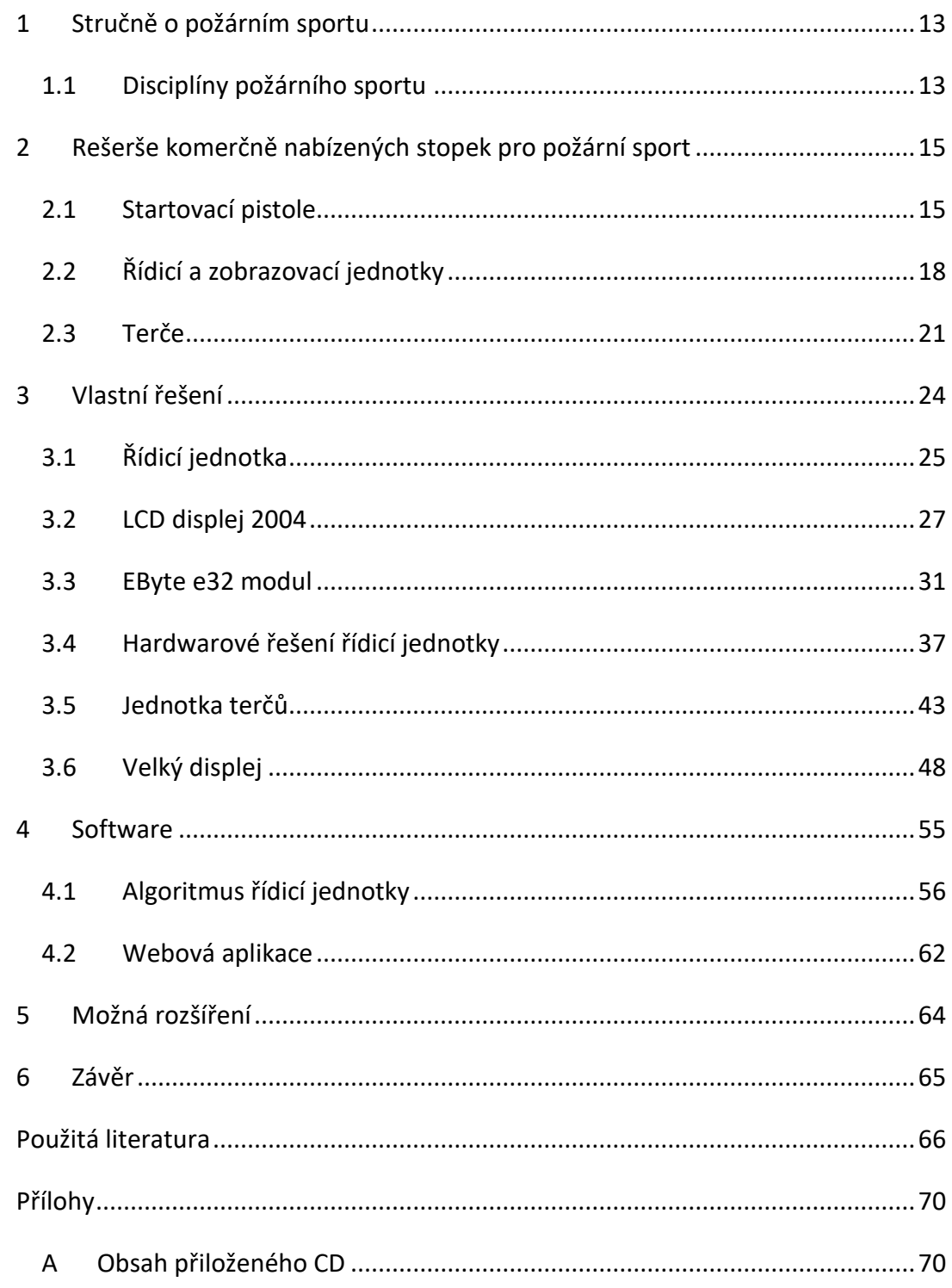

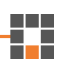

## Seznam obrázků

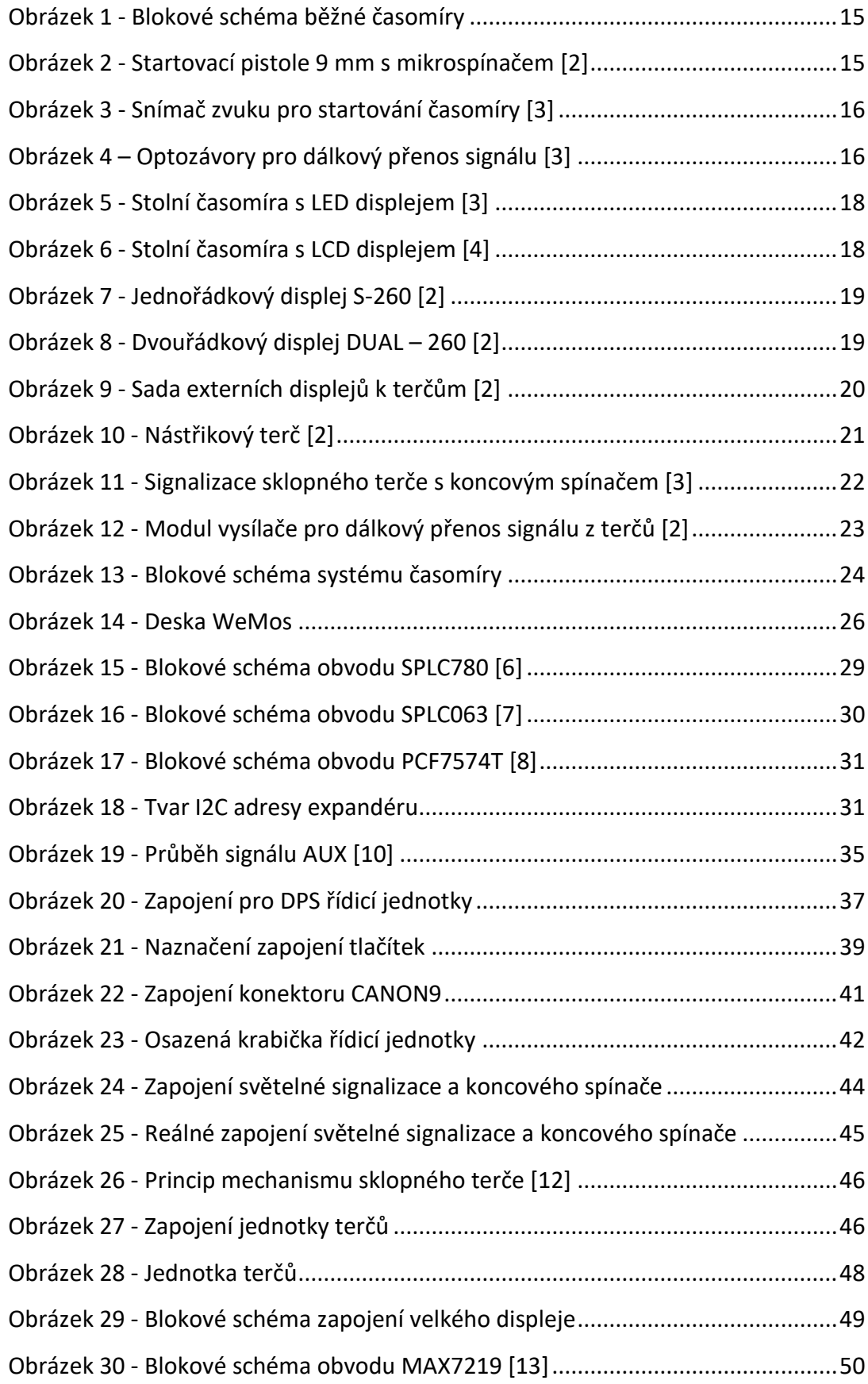

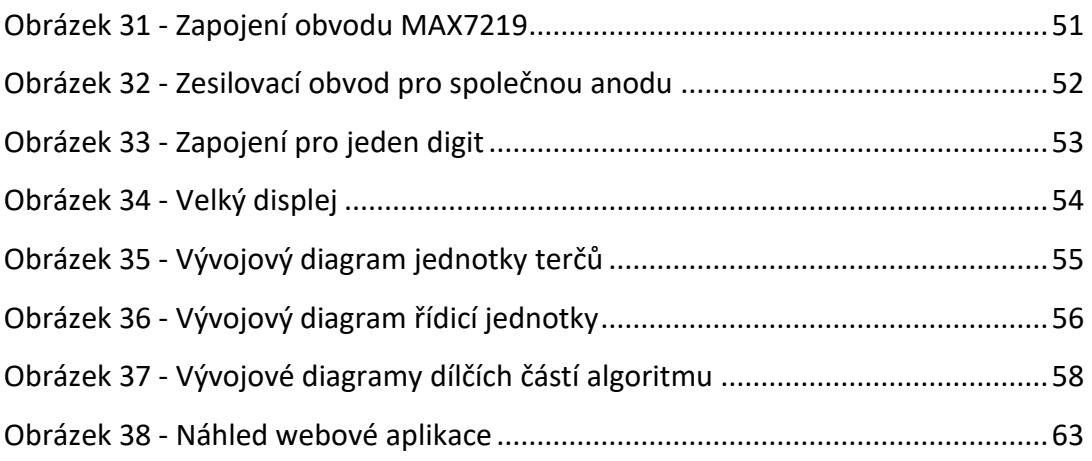

## Seznam tabulek

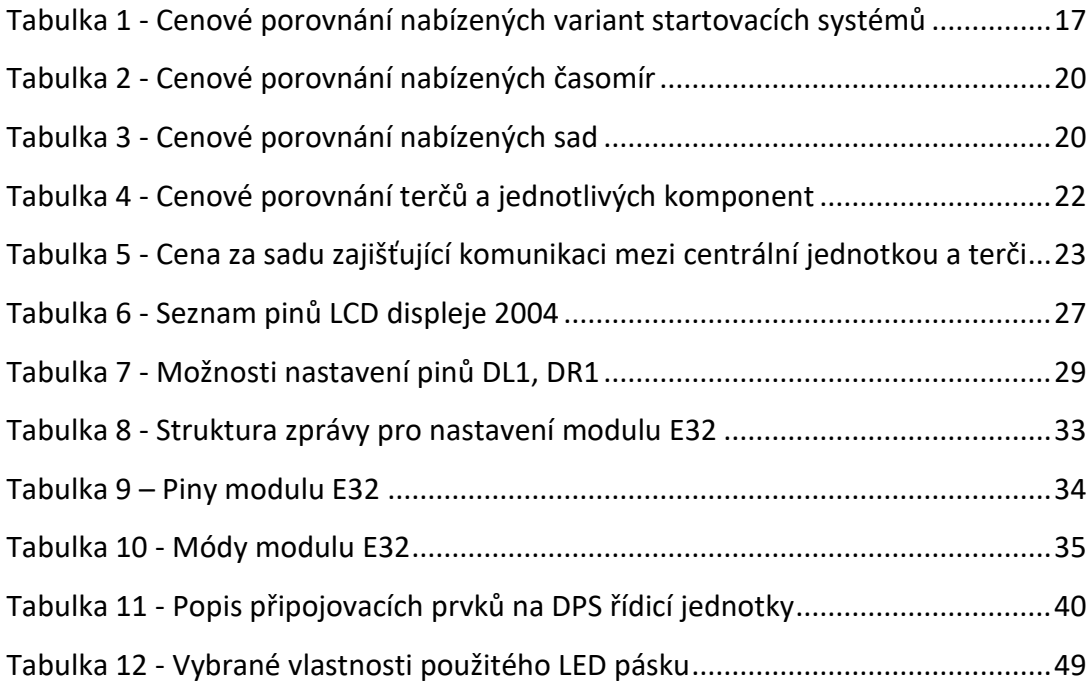

## Seznam zdrojových kódů

器

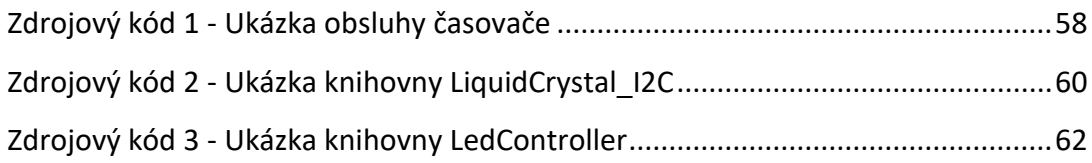

## Seznam zkratek

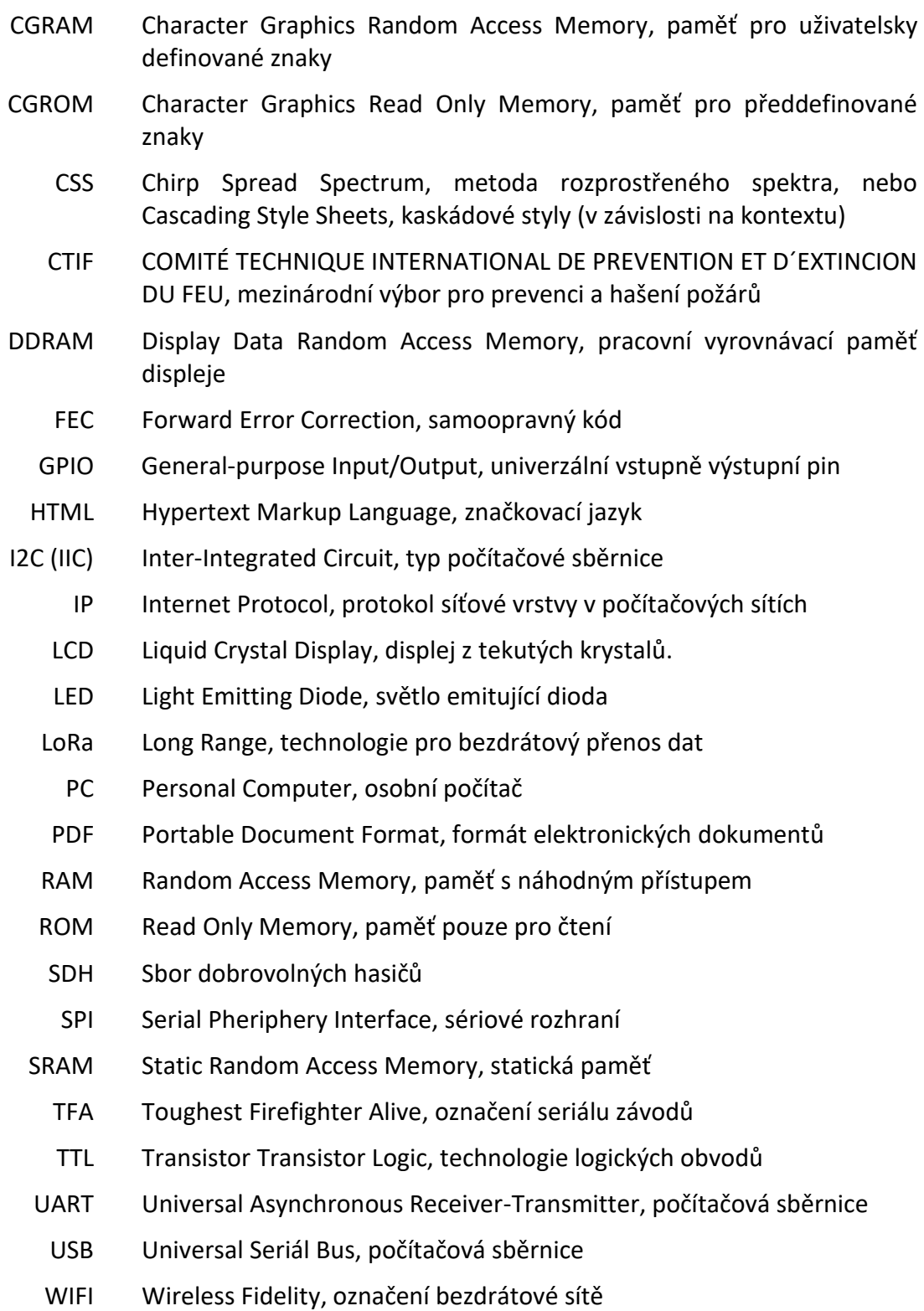

Ð

### <span id="page-12-0"></span>1 Stručně o požárním sportu

Požární sport je v České republice rozšířený, což dokládá i člensky rozšířená základna Sdružení hasičů Čech, Moravy a Slezska. Česká republika patří k absolutní světové špičce tohoto sportu. Potvrzení nalezneme v každoročním umístění na mistrovství světa. V České republice navíc jako v jedné z mála platí, že do hasičské reprezentace nemohou vstoupit lidé, kteří jsou profesionálové v atletických disciplínách.

#### Historie a současnost požárního sportu

Kořeny požárního sportu sahají do Sovětského svazu na přelomu 30. a 40. let 19. století. Požární sport se využíval k přípravě profesionálních hasičů. Do České republiky se poznatky o požárním sportu dostaly v roce 1967, díky Ing. Pavlu Stokláskovi [\[1\].](#page-65-1) Brzy byla i u nás tato činnost zařazena do přípravy profesionálních hasičů. Požární sport je v programu profesionálních hasičů dodnes, je zahrnut do speciální tělesné přípravy hasičských záchranných sborů. Vyvrcholením této části přípravy profesionálních hasičů je každoročně konané Mistrovství České republiky Hasičských záchranných sborů České republiky a Mistrovství České republiky Sborů dobrovolných hasičů obcí, kde se kromě členů dobrovolných hasičů utkávají i krajské výběry složené z členů hasičského záchranného sboru.

#### <span id="page-12-1"></span>1.1 Disciplíny požárního sportu

V požárním sportu závodníci srovnávají své síly v těchto disciplínách:

#### Běh na 100 metrů překážek

Běh je vykonáván individuálně. Závodník nejprve překoná 2 m vysokou bariéru, poté uchopí dvě cvičné hadice svinuté do kotouče, překoná kladinu vysokou 1,2 m a dlouhou 8 m (oba rozměry pro mužskou kategorii), následně připojí cvičné vedení k rozdělovači, a dobíhá do cíle.

#### Štafeta 4x100 metrů

Štafetu provádí čtyřčlenné družstvo. Závodník na prvním úseku (100 m) překoná, za pomoci žebříku, cvičný domeček o výšce 2,5 m a délce 5 m a na konci úseku předává štafetu (cvičná proudnice) druhému členovi družstva. Ten v následujících 100 m překoná dvoumetrovou bariéru a následně předává štafetu dále. Třetí závodník sbírá hadice svinuté do kotouče (stejné jako u předešlé disciplíny), přebíhá kladinu a napojuje cvičné vedení k rozdělovači. Poslední člen štafety má za úkol pomocí hasicího přístroje zhasit nádobu s hořlavou kapalinou.

#### Výstup do 4. podlaží cvičné věže

Tato disciplína je opět plněna individuálně. Úkolem závodníka je vylézt, v co nejkratším čase, do 4. patra cvičné věže za pomoci hákového žebříku.

#### Požární útok

Požární útok je nazýván královskou disciplínou požárního sportu, neboť je nejrozšířenější a nejběžnější. Disciplína je vykonávána v sedmičlenném družstvu. Úkolem družstva je, v co nejkratším čase, proudem vody za pomoci motorové stříkačky sestřelit dva terče. Disciplína má různé úpravy, nejběžnější je varianta na 3 hadice B, kde jsou terče umístěny ve vzdálenosti 95 m (pro mužskou kategorii) a varianta na 2 hadice B, kde jsou terče ve vzdálenosti 75 m (pro ženskou kategorii). Problematika měření času u disciplíny požární útok je náplní této práce.

#### Ostatní disciplíny

Mezi nejznámější disciplíny lze dále zařadit **CTIF**, jenž si můžeme představit jako variantu požárního útoku bez vody. V pravidlech pro tuto disciplínu je kladen důraz například na správné natažení hadic. Obecně lze říct, že vychází z poněkud historické podoby požárního útoku, nicméně její obliba v posledních letech značně stoupá.

Poslední zmíněnou disciplínou je **TFA,** která se přípravě na výkon profese přibližuje asi nejvíce. V této disciplíně nejsou zcela sjednocená pravidla, tudíž má každý závod TFH lehce upravený průběh. Základním, opakujícím se pravidlem ale je, že závodník v mužské kategorii závodí v kompletní zásahové výstroji, včetně helmy, zásahové obuvi a kyslíkové bomby. Závodnice v ženské kategorii závodí v pracovním stejnokroji PS2 a v zásahové helmě. Součástí závodu obvykle bývá překonání 2 m vysoké bariéry, transport figuríny nebo výstup do určitého patra budovy. Zajímavostí je, že jedno z kol TFA bylo konáno v prostoru kampusu Technické univerzity v Liberci, v roce 2020.

Đ.

## <span id="page-14-0"></span>2 Rešerše komerčně nabízených stopek pro požární sport

Princip měření času při požárním útoku je následující: zároveň s výstřelem ze **startovací pistole** je poslán signál **centrální jednotce**, která signál zpracuje a zobrazuje čas na **velkém displeji**. Poté, co soutěžní tým sestřelí oba **terče (sklopné / nástřikové),** jsou z koncových spínačů poslány signály do centrální jednotky, která je vyhodnotí, zastaví čas a na displeji zobrazí dosažené výsledky.

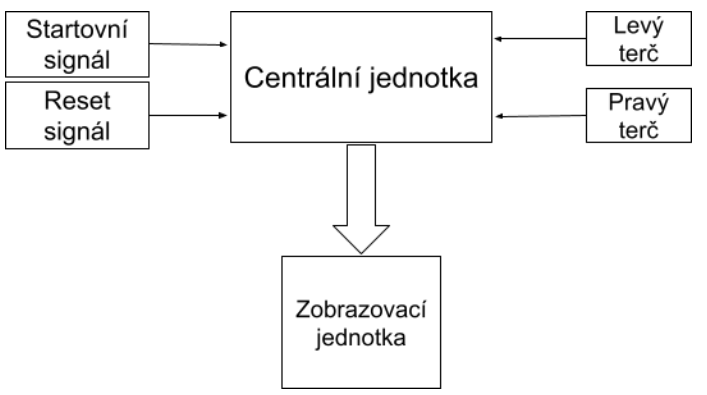

*Obrázek 1 - Blokové schéma běžné časomíry*

#### <span id="page-14-1"></span>2.1 Startovací pistole

Standardně jsou nabízeny pistole dvou ráží (9 mm a 6 mm), celkem běžně už se zabudovaným mikrospínačem uvnitř pistole a vyvedeným kabelem, osazeným 4 pinovým XLR konektorem NC4MX.

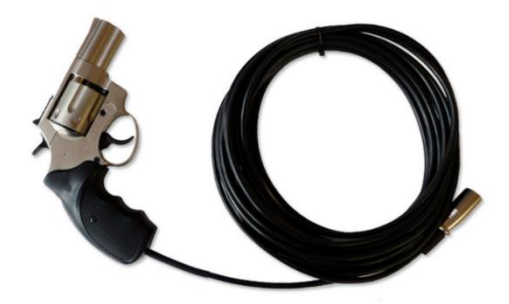

*Obrázek 2 - Startovací pistole 9 mm s mikrospínačem [\[2\]](#page-65-2)*

U nabízených variant mají pistole kromě klasického spuštění i funkci reset, která je vykonána při dlouhém stisku spouště a slouží k vynulování časomíry. Nevýhodou těchto pistolí, s již zabudovaným mikrospínačem, je pořizovací cena – 2100,- za ráži 6 mm a 3300,- za ráži 9 mm. <sup>1</sup> Pořizovací cena je jedním z důvodů, proč jsou nabízeny jiné alternativy spouštění stopek.

<sup>1</sup> Ceny jsou pouze orientační.

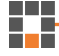

Jednou z populárních metod je "snímání pistole" pomocí zvukového spínače. V tomto případě snímač vyšle centrální jednotce signál na základě zvuku při výstřelu z pistole. Nevýhodou zvukových spínačů je fakt, že nereagují přímo na podnět z pistole – může dojít ke spuštění stopek například i jen tlesknutím rukou v jeho blízkosti. Toho lze však využít pro účely tréninku týmu (úspora peněz za náboje do pistole), rozhodně se však nejedná o žádoucí jev při závodech. Nabízené snímače zvuku jsou často osazeny tlačítkem pro resetování stopek. Snímač, viz [Obrázek](#page-15-0) 3, je standardně osazen stejným konektorem jako startovací pistole s mikrospínači, tedy 4 pinovým XLR konektorem NC4MX.

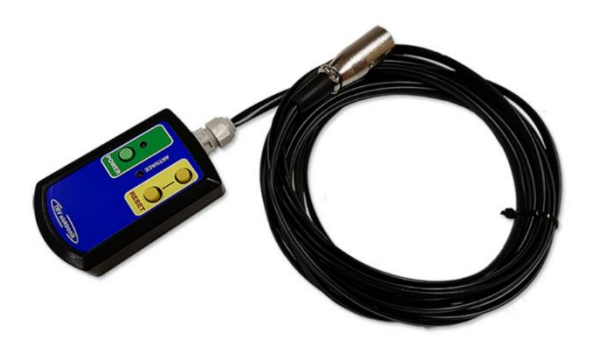

*Obrázek 3 - Snímač zvuku pro startování časomíry [\[3\]](#page-65-3)*

<span id="page-15-0"></span>Další, ale dnes již zřídka používanou, metodou spouštění časomíry jsou optozávory, někdy v požárním sportu nazývané fotobuňky. Nabízené varianty jsou zpravidla jednopaprskové, ve vodotěsném pouzdře, napájené vestavěnou baterií, tudíž je ušetřena kabeláž potřebná k jejich napájení během závodu. Samozřejmostí je indikátor stavu baterie. Při závodu je optozávora umístěna před startovní čáru, a po výstřelu z pistole je protnou (a tím spustí čas) přímo závodníci soutěžního družstva. Nevýhodou je, že závodník může protnout optozávoru například pohybem ruky před startovací

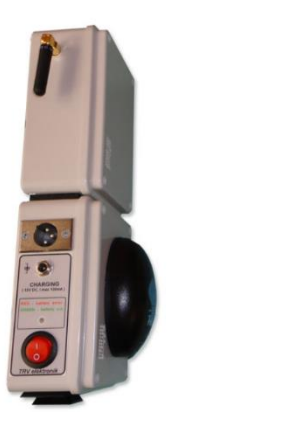

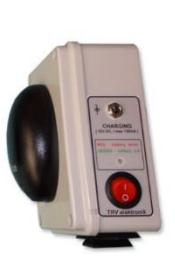

*Obrázek 4 – Optozávory pro dálkový přenos signálu [\[3\]](#page-65-3)*

čarou, a to ještě před výstřelem z pistole, čímž spustí čas dříve, než by měl. V takovém případě je třeba celou časomíru zastavit, vyresetovat a celý proces "odstartování družstva" musí začít od začátku. Důvodem výše zmíněné nevýhody je umístění optozávory nedostatečně daleko od startovací čáry. Na rozdíl od předchozích variant je optozávora připojena pouze 3pinovým XLR konektorem a neumožňuje resetování. Resetování je umožněno pouze přímo na stopkách / pomocí softwaru v počítači.

Na trhu je k dispozici i verze optozávor pro dálkový přenos, umožňující kódovanou komunikaci na vzdálenost minimálně 300 m (udává výrobce). Dosah paprsku mezi optozávorami je 30 m.

Podle současných pravidel nejvyšších lig (např. Extraliga ČR v požárním útoku, Východočeská hasičská liga, Jizerská liga v požárním útoku), je přípustná metoda spouštění časomíry pouze pistolí s mikrospínačem, tj. pistolí napřímo propojenou s centrální jednotkou. Nicméně existuje i řada nižších lig (většinou okresních, které jsou pořádané jednotlivými Okresními sdružení hasičů Čech, Moravy a Slezska), kde jsou nároky nižší, a proto se lze celkem často setkat se spínáním časomíry zvukovým snímačem. Zmiňované optozávory víceméně nejsou ke spouštění časomíry používány. Lze je však vidět například na závodech, které nespadají pod žádné ligy, kde si mohou pořadatelé upravit pravidla sami (tzv. místní úpravy). Jiná situace je na Slovensku, kde se startování pomocí optozávor stále využívá, s tím rozdílem, že si družstva startují své závodní pokusy sama. Zpravidla tým vybere jednoho závodníka, který své družstvo odstartuje povely: "Na místa, připravte se!", "Pozor!" a "Teď!". Touto metodou startování může být téměř vypuštěna úloha rozhodčího startu.

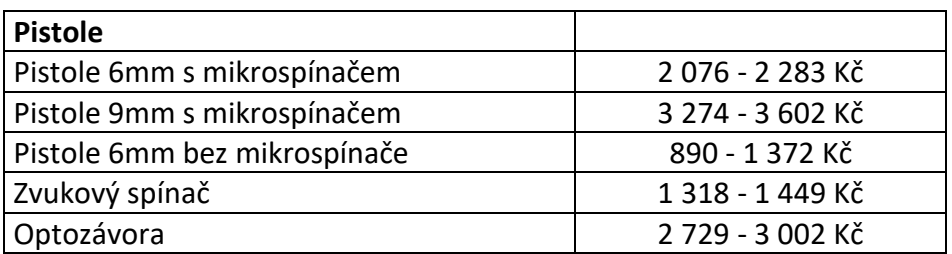

<span id="page-16-0"></span>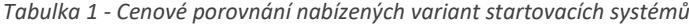

n

#### <span id="page-17-0"></span>2.2 Řídicí a zobrazovací jednotky

Úkolem řídicí jednotky je řízení vlastního běhu času. Odpočet se zahájí po příchodu signálu z pistole (či jiného zařízení, viz výše). K zastavení času dojde ve chvíli, kdy jsou oba koncové spínače sepnuté. Samozřejmě vysílá informaci o času do velké zobrazovací jednotky.

Z nabízených možností lze řídicí jednotky rozdělit do dvou skupin: jednotky **vestavěné do velké zobrazovací jednotky** a **stolní modely stopek**. Obě varianty mají stejnou základní funkčnost, u některých verzí je navíc možnost odpočtu času pro přípravu družstva na základnu.

Obě varianty umožňují: připojení startovací pistole, nebo zvukového snímače pro odstartování pokusu, připojení až čtyř (pro disciplínu 100 m překážek, kde závodníci běží ve čtyřech drahách současně) koncových snímačů, některé mají možnost připojení rozšiřujícího displeje a sériového konektoru (většinou RS232) pro komunikaci s PC. Výrobci, jejichž časomíry umožňují tuto komunikaci, dodávají vlastní software, ve kterém je možné nastavení času požadovaného pro odpočet, a vlastní organizaci soutěže, tj. sestavení startovní listiny, automatické ukládání časů, automatické vyhodnocení výsledků a sestavení výsledkové listiny. U variant, které neumožňují komunikaci s PC, může nastat chyba při přepisu časů z časomíry do výsledkové listiny. Riziko je odstraněno propojením s PC a automatickým zápisem časů. Zásadní rozdíl stolní a "velké" verze (pomineme-li cenu), je v použití.

Stolní stopky jsou vhodné pouze pro tréninkové účely, protože by nebylo praktické, aby během závodů, byly časy viditelné pouze na 5místném displeji s velikostí digitů 10 mm (existují i verze s dvouřádkovým LCD displejem). Na druhou stranu se jedná o dostačující a levné řešení pro sbory, které si chtějí změřit své pokusy v rámci tréninků.

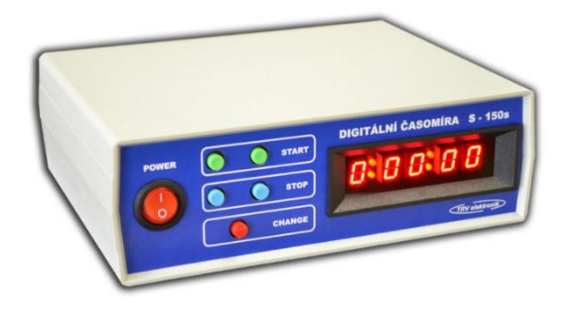

*Obrázek 5 - Stolní časomíra s LED displejem [\[3\]](#page-65-3) Obrázek 6 - Stolní časomíra s LCD displejem [\[4\]](#page-65-4)*

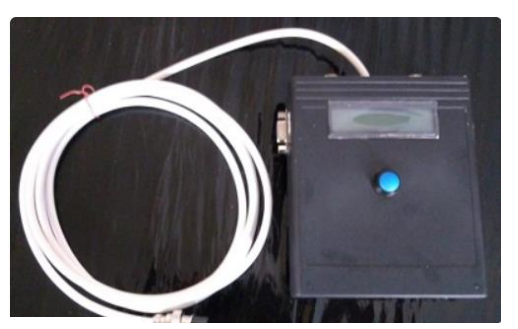

U.

Ovšem těchto stopek není na trhu velké množství, hlavně proto, že ani u velkých časomír není složité jejich zapojování a oživování, tudíž je sbory používají i pro tréninkové účely, případně si stolní časomíry konstruují samy. Na trhu jsou nabízeny i varianty stolních stopek s možností připojení externí zobrazovací LED jednotky pomocí sériového výstupu. Toto řešení je vhodné i na samotné soutěže, kde velká zobrazovací jednotka slouží pro diváky a soutěžící, malá řídicí jednotka pro obsluhu, která zapisuje časy do výsledkové listiny (u časomír, které nedisponují komunikací s PC).

Velké časomíry je možné rozdělit do dvou skupin na **jednořádkové** a **dvouřádkové**. V principu je rozdíl pouze ve způsobu zobrazování výsledných časů. U dvouřádkového se zobrazují oba najednou – časy terčů odlišeny znaky L a P (levý a pravý), případě C a L/P (celkový a levý/pravý), u jednořádkového displeje jsou jednotlivé časy po určité době přepínány, značení terčů zůstává stejné (L/P, C+L/P).

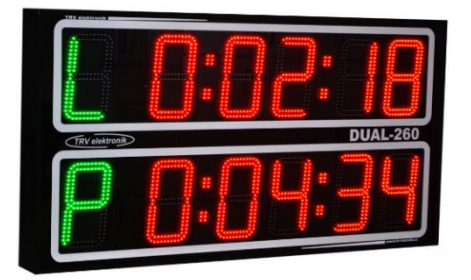

*Obrázek <sup>7</sup> - Dvouřádkový displej DUAL – 260 [\[2\]](#page-65-2) Obrázek <sup>8</sup> - Jednořádkový displej S-260 [\[2\]](#page-65-2)*

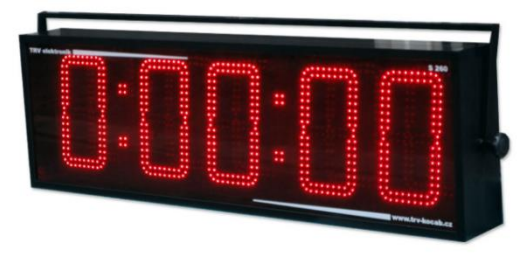

Nejrozšířenější komerční časomíry jsou od výrobce TRV elektronik [\[2\]](#page-65-2), který je vyrábí v několika verzích: S – 150, S – 260 a S – 300 a dále DUAL – 150 (a 150Z) a DUAL 260. Text označuje počet řádků (S – single, tj. jednořádkové, DUAL – dvouřádkové) a číslo označuje velikost jednoho digitu (v mm). Některé z uvedených verzí (např. DUAL-150) umožňují dálkové ovládání pomocí ovladače (s funkcemi: start, reset, odpočet a přepínání mezivýsledků).

Velké časomíry navíc disponují možností připojení dalších periferií, jako například výše zmiňované dálkové ovládání (u některých verzí), nebo přijímače DCF (přesný čas) a teploty. Čtení DFT signálu slouží k zobrazení aktuálního času – například před začátkem soutěže.

<span id="page-19-0"></span>*Tabulka 2 - Cenové porovnání nabízených časomír*

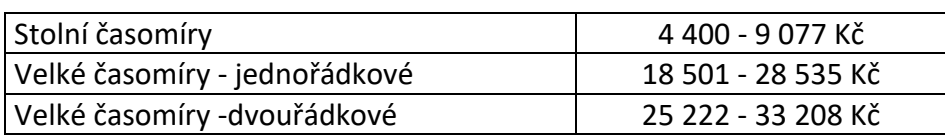

Dalšími periferiemi, které je možné k centrální jednotce (k velké i některým verzím stolních) připojit, jsou pomocné zobrazovací jednotky k terčům (nebo k jednotlivým drahám, v případě disciplíny 100 metrů s překážkami, kde obvykle běží 4 závodníci najednou). Pomocné jednotky bývají k centrální jednotce připojeny zpravidla pomocí RS485 (může se lišit u různých výrobců).

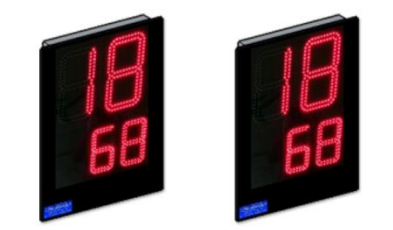

*Obrázek 9 - Sada externích displejů k terčům [\[2\]](#page-65-2)*

<span id="page-19-1"></span>*Tabulka 3 - Cenové porovnání nabízených sad*

| Sady                                                                |                    |  |  |
|---------------------------------------------------------------------|--------------------|--|--|
| (časomíra, pistole, 2x koncové světlo + mg. spínač, 2x 100m kabel k |                    |  |  |
| terčům, sw)                                                         |                    |  |  |
|                                                                     |                    |  |  |
| Jednořádkové                                                        | 25 276 - 28 107 Kč |  |  |
| Dvouřádové                                                          | 33 747 - 41 733 Kč |  |  |

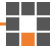

#### <span id="page-20-0"></span>2.3 Terče

Terče lze rozdělit na dva základní typy:**sklopné** a **nástřikové**. Rozdíl mezi nimi je ten, že u nástřikových terčů je třeba naplnit terč určitým množstvím vody (zpravidla 10 l), a poté dojde k sepnutí koncového spínače (většinou plovákového). Tyto terče se ale příliš nevyužívají, mnohem rozšířenější jsou terče sklopné.

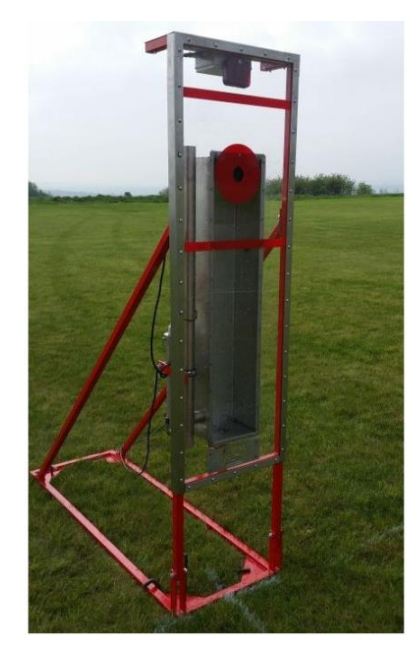

*Obrázek 10 - Nástřikový terč [\[2\]](#page-65-2)*

Existuje mnoho variant mechanismů sklopných terčů, ovšem po vzoru pravidel Extraligy ČR v požárním útoku je rozšířená verze, kde je za otvorem v nástřikové desce, na čepu, svisle umístěný válec. Válec je proudem vody překlopen, a tím dojde k sepnutí (případně rozepnutí) kontaktu koncového spínače. Spínače jsou používány ve dvojím provedení – mechanickém a magnetickém. Nevýhodou mechanických spínačů je, že ve vlhkém prostředí se stávají nespolehlivými, magnetickým na rozdíl od nich vlhkost nevadí.

Součástí terčů je část zajišťující signalizaci o úspěšném sestřelení terče, obvykle v podobě koncového světla terčů. Toto světlo je osazeno vysoce svítivými diodami, což zaručuje dobrou viditelnost i za slunečného počasí, je vodotěsné a má nízkou spotřebu. Světlo je nabízeno i ve verzi, kdy je propojeno s magnetickým snímačem prostřednictvím kabelu, který je zakončen 3pinovým XLR konektorem. Existují různá provedení koncových světel, ale téměř všechna jsou již osazena LED diodami.

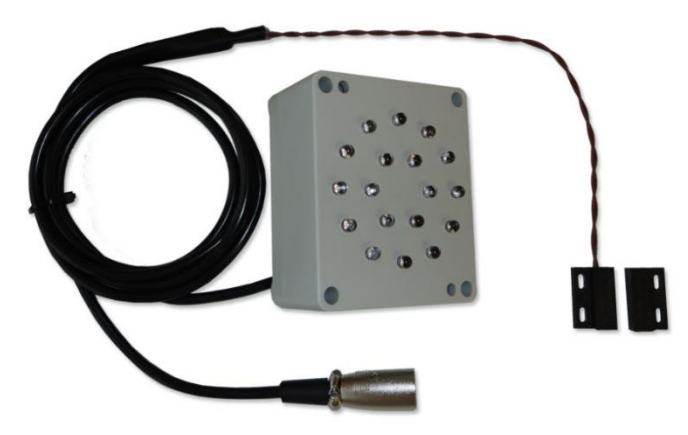

*Obrázek 11 - Signalizace sklopného terče s koncovým spínačem [\[3\]](#page-65-3)*

<span id="page-21-0"></span>*Tabulka 4 - Cenové porovnání terčů a jednotlivých komponent*

| Terče a příslušenství                              | Cena               |  |
|----------------------------------------------------|--------------------|--|
| Hotové terče sklopné (1 ks)                        | 11 899 - 12 890 Kč |  |
| Hotové terče nástřikové (1 ks)                     | 19 965 - 37 900 Kč |  |
| Sada - magnetický spínač + světelná<br>signalizace | 1238-1480 Kč       |  |
| Magnetický spínač                                  | 479 - 538 Kč       |  |
| Signalizační světlo                                | 834-871 Kč         |  |
| Plovák pro nástřikové terče                        | 436 Kč             |  |

Mezi nabízenými komponenty lze najít i elektroniku sloužící k bezdrátovému přenosu signálu z koncových snímačů. Zařízení nabízí čtyřkanálovou komunikaci pro 4 dráhy (pro disciplínu 100 m překážek), nebo dva terče (pro požární útok). Koncové snímače jsou s vysílačem propojeny pomocí XLR konektorů (stejně jako je tomu při přenášení kabelem). Nabízený vysílač je napájen 12 V a součástí balení je i kabel se svorkami na autobaterii. Pro tento způsob přenosu koncového signálu je třeba k řídicí jednotce časomíry připojit modul přijímače, který zajišťuje komunikaci mezi centrální jednotkou a vysílačem.

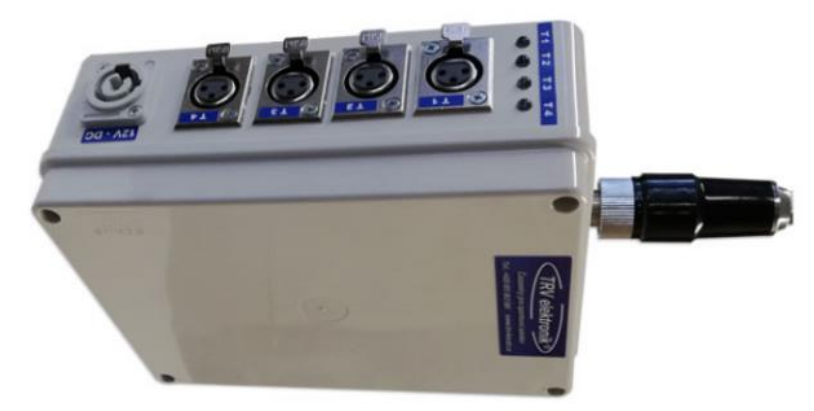

*Obrázek 12 - Modul vysílače pro dálkový přenos signálu z terčů [\[2\]](#page-65-2)*

<span id="page-22-0"></span>*Tabulka 5 - Cena za sadu zajišťující komunikaci mezi centrální jednotkou a terči*

Ŧ.

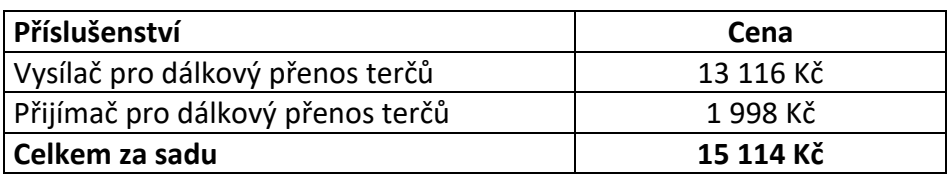

Kromě příslušenství pro disciplínu požární útok je na trhu nabízeno množství příslušenství pro ostatní disciplíny, například nášlapné desky (pro disciplínu výstup na cvičnou věž), nebo různá provedení koncových stop tlačítek (pro disciplíny CTIF).

### <span id="page-23-0"></span>3 Vlastní řešení

Jako finální řešení byl navržen systém, jehož části lze rozdělit na dvě skupiny: **základní moduly** (na schématu zvýrazněné šedou barvou) a **rozšiřující moduly**. Uspořádání je vidět na následujícím schématu, viz [Obrázek](#page-23-1) 13.

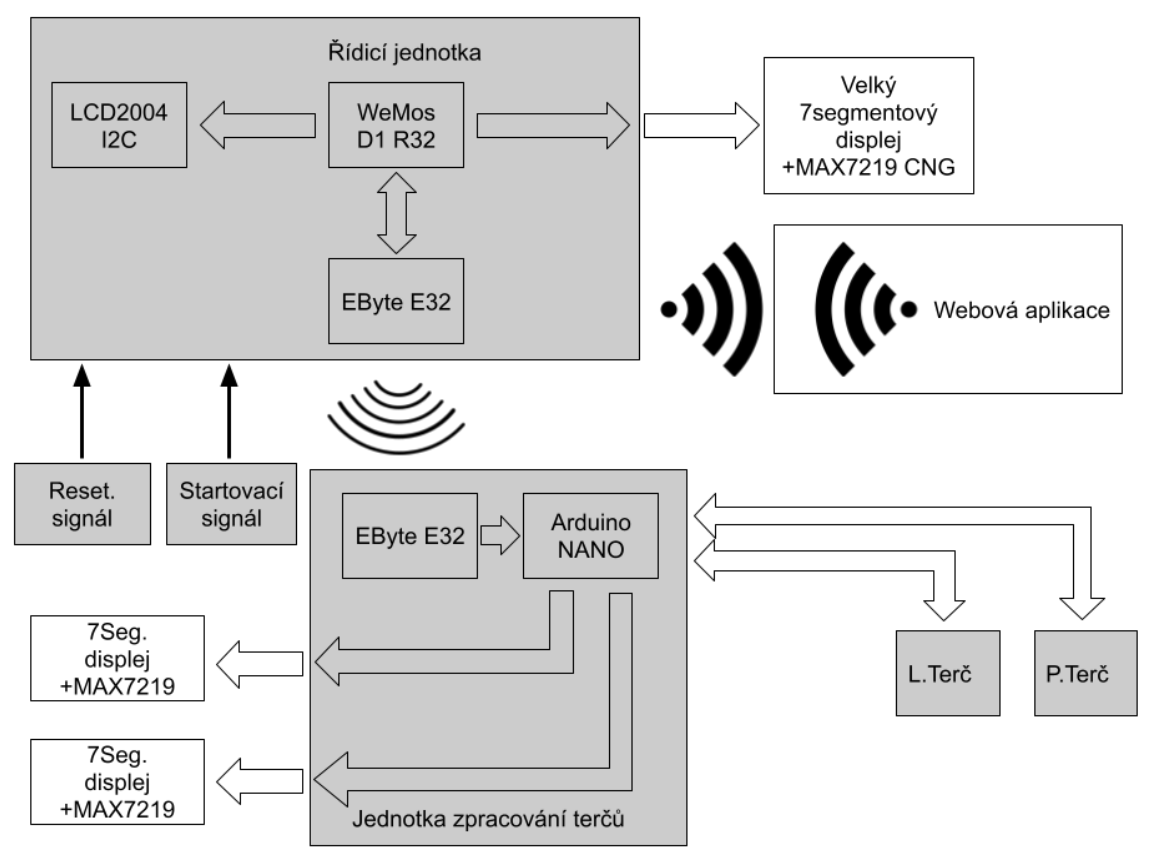

<span id="page-23-1"></span>*Obrázek 13 - Blokové schéma systému časomíry*

#### Základní moduly

Prvním základním modulem je samotná **řídicí jednotka**, která má na starost chod celého systému. Tato jednotka je navíc vybavena vlastním LCD displejem. Díky němu není nutné připojovat externí displej, což činí časomíru vhodnou například pro tréninkové účely, kde není třeba, aby byl výsledný čas co nejvíce vidět. Součástí této jednotky je i přijímač signálu z terčů. Do jednotky rovněž přichází signál ze startovacího členu. S ohledem na podmínky většiny lig může být pro účel startování použita startovací pistole ráže 6, nebo 9 mm s vestavěným spínačem.

Druhým ze základních modulů je jednotka pro zpracování a odeslání stavu koncových spínačů terčů do řídicí jednotky. Tato část je umístěna u terčů, je přímo

÷

napojena na koncový spínač i světelnou signalizaci sestřelení terče, které mohou být brány jako třetí základní část celého systému.

#### Rozšiřující moduly

Rozšiřující moduly nejsou v běžném případě užití nezbytné pro správný chod systému časomíry, jejich použití je ale vhodné. Některé rozšiřující moduly jsou dokonce nezbytné (např. velký displej, při použití na závodech).

Jedním z rozšiřujících modulů je velký displej. Ten je spojen s řídicí jednotkou a slouží pro zobrazení času pro závodníky i diváky, především na závodech. Je to v podstatě jeho jediná funkce, ale jak již bylo zmíněno, při závodech je použití velkého displeje nezbytně vyžadováno.

Druhým volitelným modulem jsou externí displeje. Externí displeje nejsou na většině závodů standardem, ale četnost jejich použití má rostoucí tendenci. Jejich použití ocení hlavně závodníci, jejichž úkolem je sestřelení terčů. Tyto displeje bývají umístěny přímo na konstrukci terčů (případně v malé vzdálenosti od nich), tudíž závodník má okamžitý přehled o dosaženém čase.

Poslední volitelná část je webová aplikace, která má primárně usnadňovat organizaci soutěže. V této aplikaci si může obsluha sestavit startovní listinu tak, jak jsou jednotlivé týmy do závodů přihlášeny. Poté už by měla aplikace sama (respektive na základu podnětu od obsluhy) zapisovat dosažené časy k jednotlivým týmům. Na základě těchto časů by měla být aplikace schopna, po ukončení posledního pokusu, sestavit výsledkovou listinu závodů. Díky tomuto systému je možné omezit chybu při přepisování výsledků z časomíry do počítače, případně zabránit úmyslnému přepsání výsledků.

#### <span id="page-24-0"></span>3.1 Řídicí jednotka

Řídicí jednotka obstarává chod celé časomíry, je k ní připojeno startovací zařízení (pistole, nebo senzor zvuku). Po příchodu startovacího signálu začne jednotka odpočítávat čas a zobrazovat jej na integrovaném LCD displeji. Zároveň komunikuje s velkou zobrazovací jednotkou pomocí I2C sběrnice. V případě použití externích displejů u terčů, odesílá po sériové lince informace o čase do modulu Ebyte E32, který je bezdrátově přenese do jednotky terčů, kde jsou data dále zpracována.

#### WeMos D1 R32

Deska WeMos D1 R32 je základem celého systému časomíry. Řídí chod času, přijímá vyhodnocené stavy terčů a na jejich základě rozhoduje o výsledných časech. Dále je možné díky čipu ESP32 komunikovat s webovou aplikací.

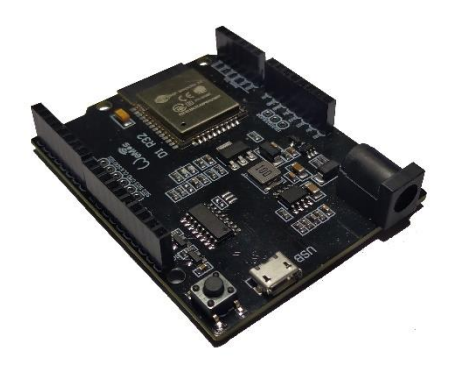

*Obrázek 14 - Deska WeMos*

#### **Vybrané vlastnosti desky WeMos**

- 80 240 MHz dvoujádrový Tensilica LX6 mikrokontrolér
- 520 KB SRAM
- Micro USB s převodníkem CH340
- 802.11 b/g/n HT40 WiFi vysílač
- duální režim Bluetooth
- 4 MB flash paměti programu
- pracovní napětí 2.3–3.6 V
- integrovaná anténa / konektor pro externí anténu
- 34x GPIO
	- o 3x UART
	- o 3x SPI
	- $\circ$  2x I2C
	- o 12 ADC vstupů

Deska je programovatelná v prostředí Arduino IDE, což velice usnadnilo softwarové řešení. Vzhledem k rozšířenosti této platformy existuje velké množství knihoven, díky kterým bylo oživení jednotlivých komponent o něco snadnější.

u

Důležitou součástí desky WeMos, respektive ESP32 čipu, jsou čítače. ESP32 obsahuje čtyři 64bitové čítače s možností 16bitového presetu.

#### <span id="page-26-0"></span>3.2 LCD displej 2004

Zabudovaný displej v řídicí jednotce umožňuje (bez omezení) používat časomíru, i bez velkého externího displeje. To je vhodné zejména, pokud je využívána pro tréninkové účely, kde není použití externího displeje nijak vyžadováno. Čtyřřádkový displej byl zvolen pro možnost zobrazení více informací, než kolik by bylo možné zobrazit u dvouřádkového. V budoucnu by bylo možné například zobrazovat název družstva, které aktuálně provádí svůj pokus, nebo ztrátu na průběžně vedoucí tým po ukončení pokusu.

#### **Vybrané vlastnosti displeje** [\[5\]](#page-65-5)

- o Počet řádků 4
- o Počet znaků v řádku 20
- o Velikost pixelu 0,55\*0,55 mm
- o Velikost znaku 5\*8 pixelů
- o Napájecí rozsah logické části 2,7-5,5 V
- o Napájecí rozsah LCD 3,0-10 V

#### 3.2.1 Ovládání displeje

Displej disponuje 16 piny, význam jednotlivých pinů je uveden v tabulce, viz [Tabulka 6.](#page-26-1)

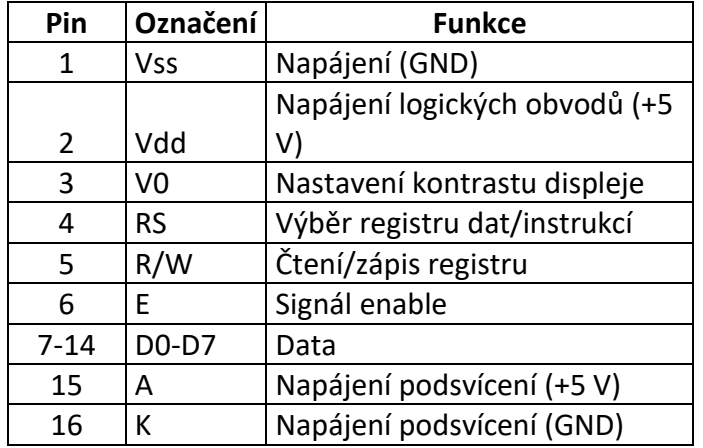

<span id="page-26-1"></span>*Tabulka 6 - Seznam pinů LCD displeje 2004*

Zobrazování dat na displeji zajišťují dva obvody – SPLC780D a SPLC063.

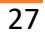

#### Řadič SPLC780

SPLC780 [\[6\]](#page-65-6) je ovladač LCD displeje, který umožňuje přenos dat v 4bitovém nebo 8bitovém režimu. V případě 4bitového trvá celý proces zápisu dvojnásobnou dobu. Přenos 8bitové informace je proveden ve dvou krocích, kdy v prvním kroku jsou přečteny horní 4 bity a ve druhém kroku dolní 4 bity. Na vstupu obvodu SPLC780 je vstupně/výstupní buffer. Následně jsou zařazeny dva registry – data registr DR a registr instrukcí IR.

Výběr registru, do kterého bude zapisováno, závisí na stavu vstupů RS. Je-li RS v logické 1, jsou data zapisována do registru dat a do display data RAM, pokud je RS v logické 0, dojde k zapsání příkazu do registru instrukcí. Na základě příchozí instrukce je nastavena hodnota v čítači adres. Dojde k vyhledání této adresy v 80kBytové DDRAM a přes 16bitový posuvný registr, jsou data předány do LCD řadiče.

Vyobrazení konkrétního znaku závisí na příchozích datech z character graphics ROM. Jedná se o paměť, která obsahuje předdefinovanou sadu znaků. Tato paměť má velikost 10880 b, což umožňuje uchovat 192 znaků při velikosti znaku 5\*8 pixelů. Sadu znaků pak umožňuje doplnit CGRAM o velikosti 512 b, do které je možné uložit 8 uživatelsky definovaných znaků.

Data pro vybraný znak jsou z CGROM (případně CGRAM) pomocí paralelněsériového převodníku zapsány do 40bitového posuvného registru a odtud do LCD řadiče, který obstarává vlastní zobrazování na displeji.

Đ.

Obvod mj. obsahuje ještě příznak zaneprázdnění (busy flag). Tento bit signalizuje, zda je možné vykonat další činnost (pak je jeho hodnota 0) nebo, zda je právě nějaká činnost vykonávána (pak je v log. 1). Jeho hodnotu lze zjistit nastavením bitu RS do log.0 a bitu R/W do log.1 (režim čtení). Tím dojde k získání 1 byte dat. Bity 0-7 označují aktuální adresu v čítači adres a 8 bit má hodnotu BF. Na následujícím obrázku, viz [Obrázek](#page-28-1) 15 je blokově znázorněno vnitřní zapojení obvodu SPLC780:

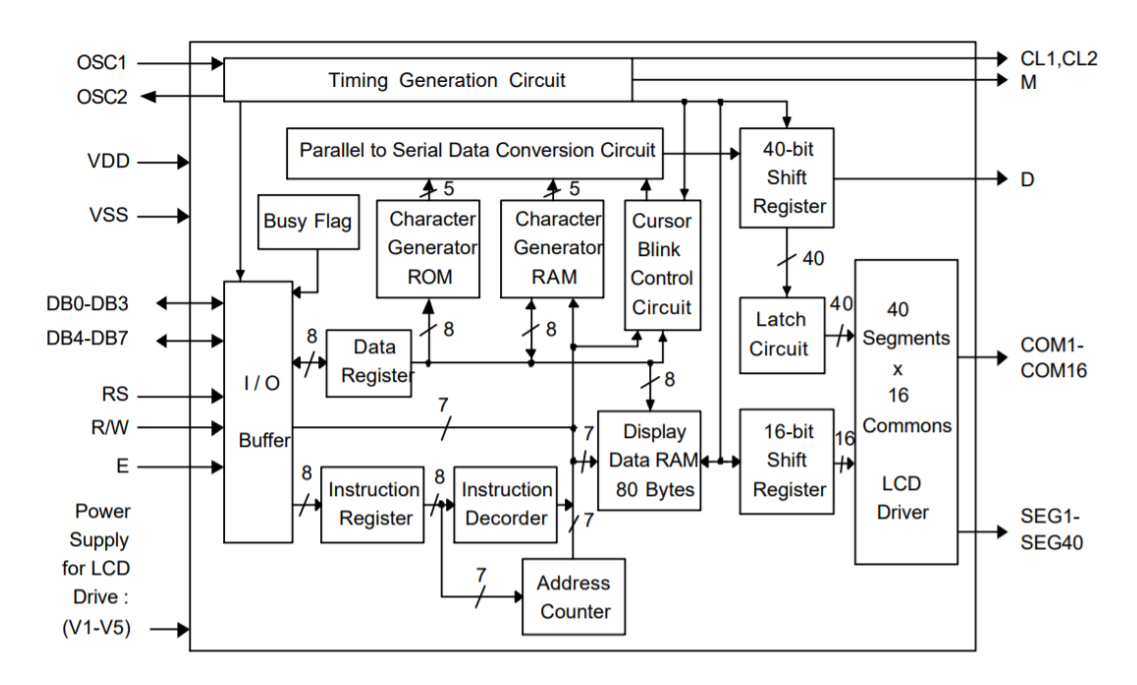

<span id="page-28-1"></span>*Obrázek 15 - Blokové schéma obvodu SPLC780 [\[6\]](#page-65-6)*

#### Obvod SPLC063

Základem obvodu SPLC063 [\[7\]](#page-65-7) jsou dva obousměrné 40bitové posuvné registry. Bity SHL1, respektive SHL2, slouží k nastavení směru pinů DL1, DR1, respektive DL2, DR2. Nastavení pinů v závislosti na nastaveném bitu SHL1 je uvedeno níže, viz [Tabulka 7.](#page-28-0)

<span id="page-28-0"></span>*Tabulka 7 - Možnosti nastavení pinů DL1, DR1*

| SHL1       | DL <sub>1</sub> | DR <sub>1</sub> |
|------------|-----------------|-----------------|
| l +Vcc     | OUT             | ΙN              |
| <b>GND</b> | ΙN              | OUT             |

Pro druhý registr (piny DL2, DR2) je tabulka stejná.

Uzemněním pinů SHL1 a SHL2 a propojením pinů DR1 a DL2, je možné získat 80bitový posuvný registr se vstupem DL1. Vstup je propojen s výstupním pinem D

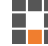

obvodu SPLC780. Piny CL1 a CL2 obvodu 063 jsou propojené se stejnojmennými piny obvodu 780, čímž je zajištěna synchronizace posuvných registrů (signálem CL2) a 40bitových obvodů latch (signálem CL1). Výstup zmíněných latch obvodů je připojen k ovladači LCD, a ten k samotnému displeji.

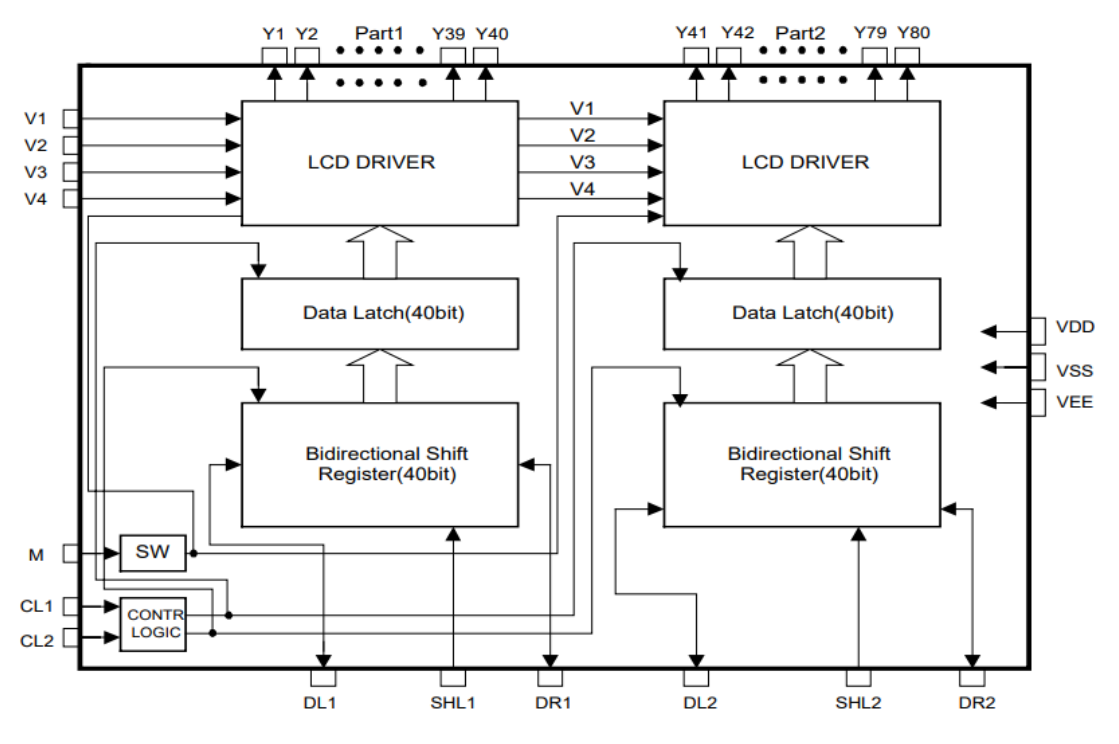

<span id="page-29-0"></span>*Obrázek 16 - Blokové schéma obvodu SPLC063 [\[7\]](#page-65-7)*

Blokové schéma obvodu SPLC063 je znázorněno na obrázku, viz [Obrázek](#page-29-0) 16.

Pro ušetření pinů řídicí desky byl použit LCD displej s I2C expandérem PCF8574T.

#### Expandér PCF8574T

Tento obvod byl již součástí zakoupeného LCD displeje, pro oživení a uvedení do provozu, nebylo třeba provádět do zvoleného modulu žádný zásah.

Œ

#### **Vybrané vlastnosti obvodu PCF8574T [\[8\]](#page-65-8)**

- 8bitový výstup z I2C sběrnice
- Provozní napětí 2,5 6 V
- Adresa nastavitelná 3 adresovými piny
- Uložení v pouzdru S016

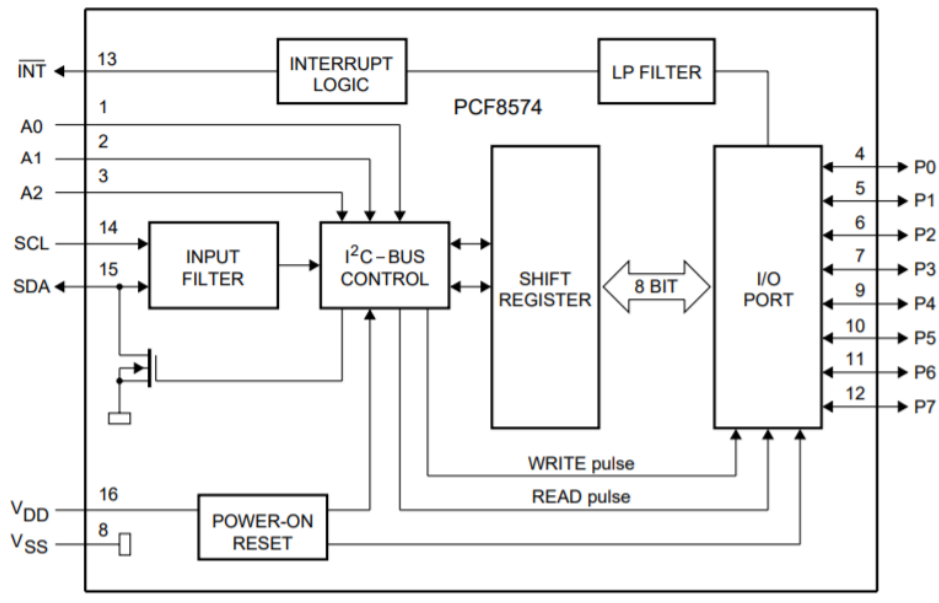

<span id="page-30-1"></span>*Obrázek 17 - Blokové schéma obvodu PCF7574T [\[8\]](#page-65-8)*

Data jsou přivedena na pin SDA a jejich synchronizace je zajištěna hodinovým signálem SCL. Obvod I2C – Bus control má na starost samotné ovládání sběrnice. Vedou do něj tři adresové piny (A0, 1, 2), jimiž lze nastavit část 7bitové adresy. Horní 4 piny jsou pevně nastavené, spodní tři odpovídají hodnotám na pinech A2 – A0, jak je znázorněno na obrázku, viz [Obrázek](#page-30-1) 17. Výchozí adresa použitého expandéru je 0x27h.

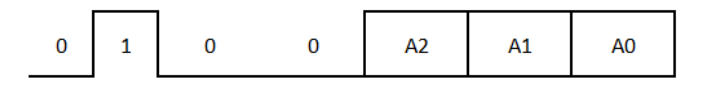

*Obrázek 18 - Tvar I2C adresy expandéru*

Následně jsou data přesunuta do 8bitového posuvného registru, odkud jsou přivedena na vstupně/výstupní port, piny jsou připojeny přímo k LCD displeji.

#### <span id="page-30-0"></span>3.3 EByte e32 modul

E32-433T30D [\[9\]](#page-65-9) je sériový bezdrátový modul komunikující v rozsahu frekvencí 410– 441 MHz, pracující na 3,3 voltové TTL logice. Ke komunikaci používá protokol UART. Přenášená data mohou být kontrolována algoritmem forward error correction (FEC), díky kterému je zajištěna vysoká spolehlivost přenosu. Navíc lze díky kompresi dat snížit dobu přenosu a zlepšit spolehlivost a účinnost.

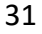

Vzájemná komunikace probíhá pomocí protokolu UART. Výhodou tohoto protokolu je, že není vyžadována vzájemná synchronizace hodinového signálu mezi vysílačem a přijímačem, což je ostatně patrné z anglického významu zkratky UART (Universal asynchronous receiver-transmitter – "univerzální asynchronní přijímač-vysílač"). Pro potřeby této aplikace byla využita nejvyšší podporovaná modulační rychlost, tedy 115200 Bd.

#### LoRa technologie s rozprostřeným spektrem

Vzhledem k tomu, že standardní metody potlačení šumu pracují s širokopásmým signálem, zatímco signál mezi dvěma moduly je signál úzkopásmový, je třeba upravit frekvenční spektrum přenášeného signálu. Modul E32 je založen na čipu SX1278 firmy SEMTECH. Tento čip podporuje technologii LoRa. Technologie LoRa (z anglického Long Range) používá modulaci s rozprostřeným spektrem CSS (Chirp Spread Spectrum). Princip CSS modulace spočívá v generování signálu, jenž mění svoji frekvenci v lineární závislosti na čase. Signál může svoji frekvenci zvyšovat k horní hranici pásma (chirp-up), nebo snižovat ke spodní hranici (chirp-down). Po dosažení horní (respektive dolní) hranice, dojde k postupnému přechodu na spodní (respektive horní) hranici frekvence, a celý postup začne znovu. K tomuto signálu je modulována informace určená k přenesení. Dochází tak ke změně signálu na širokopásmý, lze na něj aplikovat běžné metody pro potlačení širokopásmého šumu.

#### Vybrané vlastnosti modulu E32

- Komunikace na vzdálenost až 8 km (udává výrobce)
- Maximální vysílací výkon 1 W
- Používá bezlicenční pásmo 410–441 MHz (výchozí 433 MHz)
- Nastavitelná rychlost přenosu dat vzduchem 0,3 kb/s 19,2 kb/s
- Napájení v rozmezí 3,3 5 V
- 2bytová konfigurovatelná adresa v rozsahu 0000h-FFFFh (výchozí 0000H)
- Konfigurovatelný kanál v rozsahu 00h-1Fh (výchozí 17H)
- Konfigurovatelná modulační rychlost 1200 bps 115200 bps (výchozí 9600)

Œ

Tyto (a některé nezmíněné) vlastnosti je možné nastavit, pokud pracuje modul ve sleep módu (viz kapitola [Nastavení módu modulu](#page-34-1) E32), odesláním 6bytové zprávy s danou strukturou. Struktura je naznačena v následující tabulce:

| <b>Byte</b>    | Nastavení                            | Počet b        |
|----------------|--------------------------------------|----------------|
| 0              | Hlavička                             | 8              |
| 1              | Horní byte adresy                    | 8              |
| $\overline{2}$ | Spodní byte adresy                   | 8              |
| 3              | Typ parity                           | $\overline{2}$ |
|                | Modulační rychlost UART              | 3              |
|                | Přenosová rychlost vzduchem          | 3              |
| 4              | Kanál                                | 8              |
| 5              | Typ komunikace                       | 1              |
|                | Režim IO pinů (push-pull up/otevřený |                |
|                | kolektor)                            | 1              |
|                | Wake-up time                         | 3              |
|                | Zapnutí/vypnutí FEC protokolu        | 1              |
|                | Přenosový výkon                      | 1              |

<span id="page-32-0"></span>*Tabulka 8 - Struktura zprávy pro nastavení modulu E32*

#### Možnosti vzájemné komunikace

22

Moduly E32 umožňují několik typů vzájemné komunikace [\[10\].](#page-65-10)

#### **Transparentní přenos** (Transparent transmission)

Tento typ vzájemné komunikace je nastaven jako výchozí. Při použití transparentního přenosu mohou vzájemně komunikovat všechna zařízení se stejnou adresou, komunikující na stejném kanále.

#### **Fixní přenos** (Fixed transmission)

Fixní přenos je odlišný od transparentního tím, že je v preambuli odesílaných dat obsažena adresa a kanál cílového přijímače. V závislosti na tom si můžeme zvolit, zda budou odesílaná data doručena zařízení s konkrétní adresou (point to point), nebo budou data vysílána pro zařízení na daném kanále (broadcast).

#### **Sledování fixního přenosu** (Fixed transmission monitoring)

Posledním typem je varianta fixního přenosu. Neumožňuje sice vysílání zpráv (zařízení slouží pouze jako přijímač), ovšem může sledovat veškerou komunikaci probíhající na daném kanále.

#### Význam jednotlivých pinů

<span id="page-33-0"></span>*Tabulka 9 – Piny modulu E32*

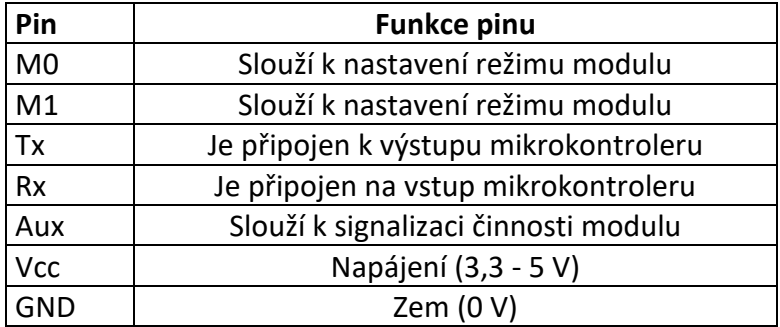

Piny M0 a M1 slouží pro nastavení jednoho ze čtyř módů modulu, viz [Tabulka 9.](#page-33-0) Volba módu závisí na kombinaci logických hodnot (0/1) na těchto vstupech, jak je popsáno v kapitole [Nastavení módu modulu](#page-34-1) E32.

Pin Tx (respektive Rx) je výstup (respektive vstup) sériové linky. V kombinaci se zařízením pracujícím na 5voltové TTL logice (například deskou Arduino), je nutné ošetřit vstup modulu, například napěťovým děličem.

Funkci pinu AUX lze zjednodušeně popsat jako signalizaci zaneprázdnění modulu. Pokud je buffer modulu prázdný (neprobíhá žádná komunikace), je úroveň signálu AUX pinu v logické 1. Pokud dojde k zápisu dat do bufferu (ať už přijatých, nebo určených k odeslání), změní tento signál svoji logickou hodnotu na 0, a v této úrovni přetrvá až do opětovného vyprázdnění bufferu. Jestliže modul přijímá data, změna na pinu AUX je patrná o něco dříve (2–3 ms) než na samotném pinu Tx. Toho lze využít například

k probuzení připojeného mikrokontroleru, což může být výhodné např. při návrhu nízkoodběrového zařízení. Pokud je přijímač, respektive modul E32 na straně přijímače, nastaven do režimu spánku (viz následující kapitola [Nastavení módu modulu](#page-34-1) E32) a je k němu připojen mikrokontroler, který také umožňuje režim úspory energie (například již dříve zmiňované Arduino), lze AUX signál použít k probuzení použitého mikrokontroleru. Na následujícím obrázku, viz [Obrázek](#page-34-2) 19 je vidět, jak probíhá změna logické hodnoty signálu AUX v závislosti na bezdrátově přijatých datech.

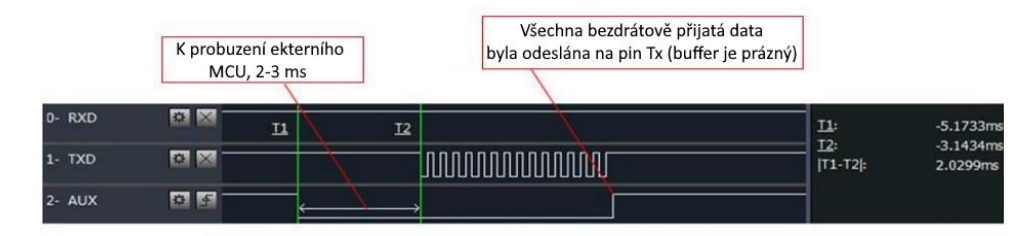

<span id="page-34-2"></span>*Obrázek 19 - Průběh signálu AUX [\[10\]](#page-65-10)*

#### <span id="page-34-1"></span>3.3.1 Nastavení módu modulu E32

Pomocí pinů M0 a M1 je možno uvést modul do jednoho ze čtyř módů činnosti.

<span id="page-34-0"></span>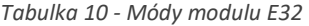

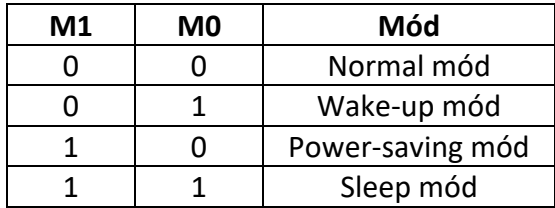

Normal mód slouží k běžné komunikaci mezi zařízeními, kterými je možné realizovat transparentní nebo fixní přenos.

#### Wake-up mód

Wake-up mód je používán především u vysílačů a slouží k probuzení přijímače v power-saving módu. Příliš se neliší od Normal módu, pouze přidává zprávě určitou preambuli. Délka preambule odpovídá nastavenému parametru wake-time, zjednodušeně lze tuto dobu označit jako délku budicího pulsu. Tento čas je možné nastavit v rozmezí 250 ms (výchozí) – 2000 ms.

#### Power-saving mód

Power-saving mód je určen pro přijímač. Jeho výhodou je velmi malá spotřeba (výrobce udává 5 μA). Podobně jako v případě wake-up módu je třeba nastavit zařízení wake-time, tato doba určuje periodu, po kterou je zařízení v "klidovém režimu". Na konci periody zařízení krátce zkontroluje, zda není na příjmu zpráva, respektive preambule zprávy (jejíž délka odpovídá nastavené délce "budicího pulsu") odeslané ze zařízení pracujícího v módu wake-up. V případě, že v tomto okamžiku preambule na vstupu přijímače je, přijme modul zprávu, poté přejde do klidového režimu. Pokud na vstupu preambule není, modul přejde do klidového režimu okamžitě. Tento cyklus trvá nepřetržitě.

Parametr wake-time může být u vysílače i přijímače různý, čehožlze využít například při návrhu nízkoodběrového zařízení. V tom případě je třeba u přijímače nastavit parametr na maximální možnou hodnotu (2000 ms). Protože "kontrolní" puls způsobuje puls proudu, je při nejvyšším nastaveném wake-time parametru četnost těchto pulsů mnohem nižší, než například u nastavené hodnoty 250 ms, tedy i odběr proudu je menší.

Pokud budeme sledovat interval dlouhý 2 sekundy, tak při nastaveném wake-time parametru 250 ms provede modul za 2 sekundy 8 pulsů. Je-li parametr nastavený na 2000 ms, dojde k tomuto pulsu pouze jednou, zařízení je teoreticky 8krát úspornější.

#### Sleep mód

Sleep mód slouží k nastavení parametrů zařízení. Pomocí sériového portu dojde k odeslání 6bytové zprávy (viz [Tabulka 8\)](#page-32-0).

Œ

#### <span id="page-36-0"></span>3.4 Hardwarové řešení řídicí jednotky

#### 3.4.1 Návrh DPS

Zapojení pro následný návrh a výrobu DPS je na následujícím obrázku, viz [Obrázek](#page-36-1)  [20.](#page-36-1)

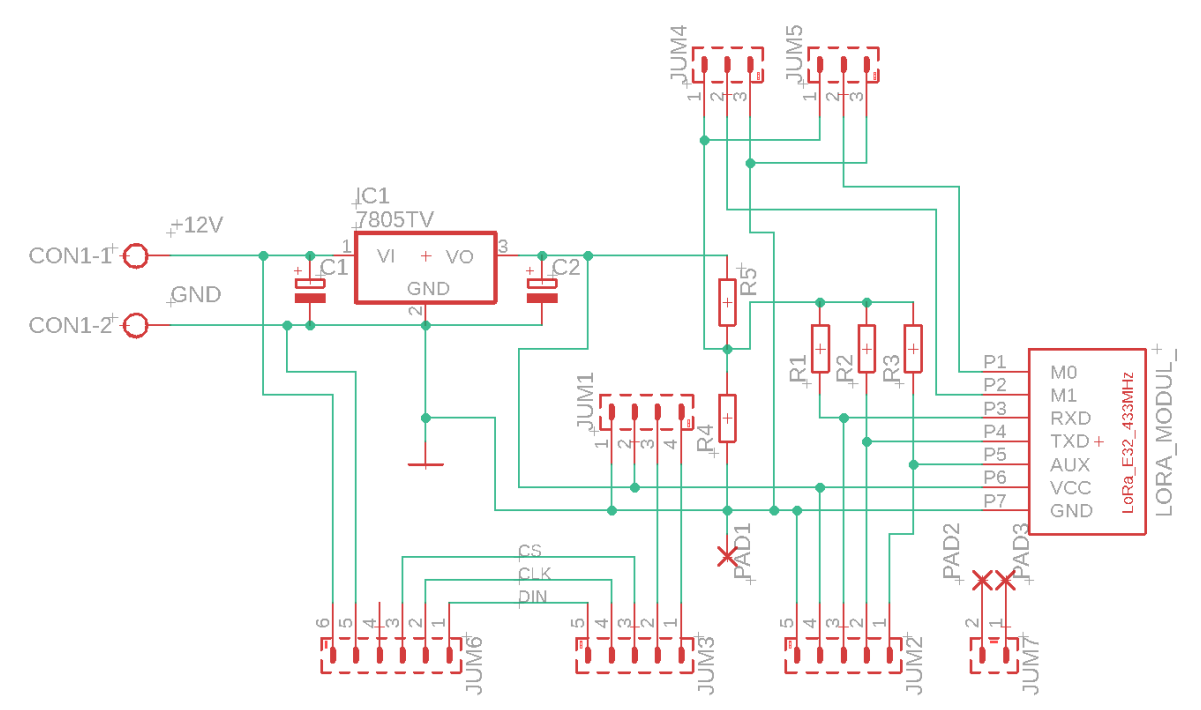

<span id="page-36-1"></span>*Obrázek 20 - Zapojení pro DPS řídicí jednotky*

Napájecí napětí 12 V je přivedeno před svorky CON1. Napětí je pomocí monolitického stabilizátoru 7805 upraveno na 5 V, což je požadované napájecí napětí všech dílčích komponent uvnitř řídicí jednotky.

#### Návrh stabilizátoru

Při návrhu stabilizátoru bylo uvažováno budoucí rozšíření systému o displeje u jednotky terčů. Nejvyšší odběr proudu (při špičce během vyslání informace do jednotky terčů) je 630 mA, což podle vzorce  $P_{tot} = (U_{in} - U_{out}) * I_{max}$  odpovídá výkonové ztrátě 4,5 W. Při udávané teplotní impedanci PN přechod-okolí  $R_{\vartheta I-A} = 50 \degree C/W$  naroste bez použití chladiče teplota přechodu o  $4.5 * 50 = 225 °C$ . Pokud je uvažována provozní teplota okolí 35 °C, je tedy výsledná teplota PN přechodu 260 °C, proto je nutné použít vhodný chladič.

Při návrhu byly zohledněny následující hodnoty:

- Maximální teplota okolí  $\vartheta_A = 35$  °C
- Maximální teplota přechodu PN  $\vartheta_i = 125$  °C
- Maximální výkonová ztráta  $P_{tot} = 4.5 W$
- Tepelný odpor přechod-pouzdro  $R_{\vartheta} = 5 \degree C/W$

Ze vztahu pro celkovou hodnotu teploty přechodu  $\vartheta_I = \vartheta_A + R_{\vartheta} * P_{tot}$  jde vyjádřit celkový tepelný odpor, tedy součet tepelného odporu PN přechod-pouzdro a chladičokolí (tepelný odpor pouzdro-chladič lze zanedbat díky použití vhodné teplovodivé pasty). Dochází k omezení maximálního možného nárůstu teploty tak, aby teplota přechodu PN nepřekročila povolených 125 °C. Maximální nárůst je  $125 - 30 = 90$  °C. Pro získání celkové maximální tepelné impedance platí následující vztah:

$$
R_{\vartheta}=\tfrac{\vartheta_j-\vartheta_A}{P_{tot}},
$$

který po vyčíslení dá hodnotu 20 °C/W. Od této hodnoty stačí odečíst hodnotu teplotního odporu PN přechod – pouzdro  $R_{\vartheta i}$  a získáme minimální hodnotu teplotního odporu, kterou musí mít zvolený chladič. V tomto případě  $R_{\theta e} = 20 - 5 = 15$  °C/W. Byl zvolen chladič s nejbližší nižší hodnotou teplotního odporu 13,5 K/W. Jedná se o běžně dostupný chladič z hliníkového profilu, černě eloxovaný, čímž dochází ke zlepšení jeho tepelných vlastností.

Vzhledem k tomu, že maximální proud (630 mA) je odebírán pouze při vysílání informace (což je během procesu čítání pouze jednou za sekundu), je pravděpodobné, že takto navrhnutý chladič je více než dostačující.

#### Význam jednotlivých připojovacích bodů

Konektor JUM1 slouží pro připojení LCD displeje. Piny 1 a 2 tohoto konektoru slouží pro připojení k napájecímu napětí a přes piny 3 a 4 jsou připojeny samotné signály SDA a SCL.

JUM2 slouží k připojení signálů pro ovládání EByte E32 modulu a napájení WeMos desky. Ke zmíněnému napájení slouží piny 4 a 5, k pinu 3 je připojen Tx pin a k pinu 2 Rx pin řídicí desky a přes pin 1 je k desce připojen AUX výstup modulu EByte E32.

Œ

Třetí pinová lišta JUM3, respektive její piny 1 a 2 slouží pro přivedení signálů SDA a SCL z WeMos desky do LCD displeje. Ke zbývajícím pinům lišty jsou připojeny signály CS (pin 3), CLK (pin 4) a DIN (pin 5), sloužící pro SPI komunikaci s obvodem MAX7219.

Další sady pinů: JUM4 a JUM5, slouží k přivedení 3,3 V (logické 1), nebo uzemnění (logické 0) na pin M0, respektive M1, pro nastavení módu tohoto modulu. Volba logické úrovně je závislá na tom, u kterých z pinů dojde k propojení pomocí jumper propojky. V případě propojení pinů 1 a 2, je zvolena úroveň logické 1, v případě propojení pinů 2 a 3 je pak úroveň rovna logické 0. Problém by bylo možné řešit i softwarově, připojením pinů M0 a M0 modulu EByte přímo k pinům WeMos desky. Výhodou softwarového řešení by byl fakt, že by nebylo potřeba upravovat napětí logické úrovně.

Další konektor, JUM6, je určen pro vyvedení potřebných signálů a napájecího napětí k externímu LED displeji. Piny 1, 2 a 3 přivádí signály DIN, CLS a CS (v tomto pořadí). Na piny 5 a 6 je přivedeno napájecí napětí.

Signály z konektoru JUM6 jsou přivedeny ke konektoru CANON9, ke kterému je možné připojit externí displej.

Posledním konektorem je JUM7, který slouží k přivedení signálů z resetovacího tlačítka a startovací pistole do řídicí desky. Tlačítko a pistole, respektive vývod jejího mikrospínače, jsou vodičem připojeny přímo do desky, na pady 2 a 3. Pad 1 slouží jako společná zem, viz [Obrázek](#page-38-0) 21.

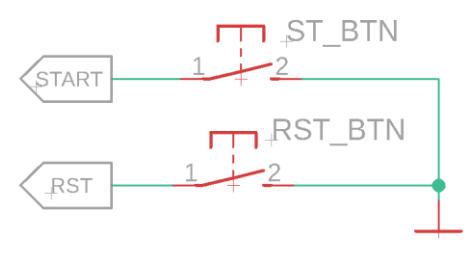

<span id="page-38-0"></span>*Obrázek 21 - Naznačení zapojení tlačítek*

Rezistory R4 (2 kΩ) a R5 (1 kΩ) tvoří napěťový dělič, kterým je dosaženo napětí 3,3 V. Napětí slouží jako případná logická jednička pro vstup M0, respektive M1 modulu EByte. Některé zdroje sice uvádějí, že by modulu neměl uškodit ani signál o napětí 5 V, ovšem podle výrobce by došlo ke zničení modulu. Opory R1, R2 a R3 slouží jako zvedací odpory pro definování logické úrovně při resetu zařízení.

Popis všech zmíněných připojovacích lišt a jejich účel jsou shrnuty v následující tabulce, viz [Tabulka 11.](#page-39-0)

<span id="page-39-0"></span>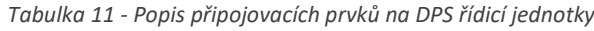

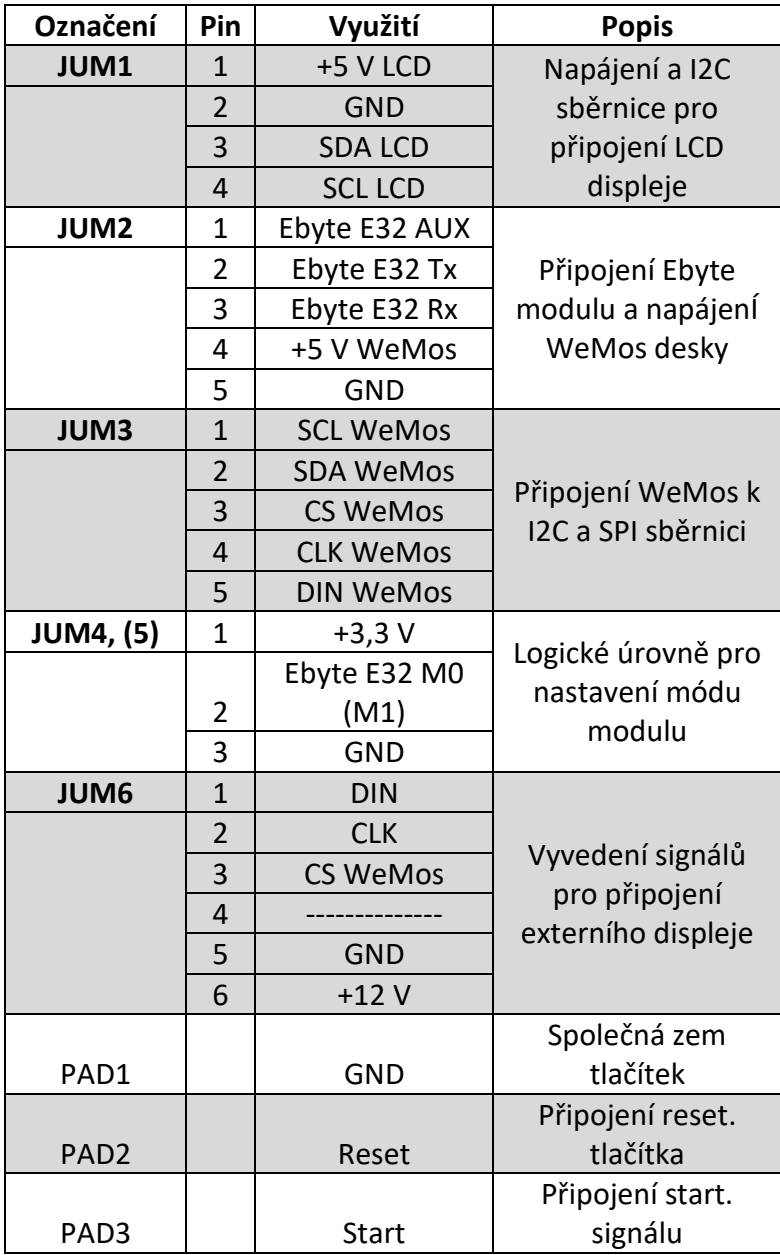

Pro připojení startovací pistole byl použit 3pinový konektor GX16 (někdy též označován jako MIC konektor). V současném stavu jsou využity pouze dva piny, třetí pin by mohl být do budoucna využit pro připojení tlačítka pro "vzdálený reset". Tím dojde k zamezení případného "přebíhání" mezi startovacím stanovištěm a řídicí jednotkou časomíry, což by mělo pozitivní dopad na plynulost závodů. Běžně při závodech jsou od sebe tato místa vzdálena maximálně 10 metrů, v případě neplatného startu je požadován co nejrychlejší reset časomíry.

Dalším důvodem, proč byl použit konektor GX16, a ne například XLR (také nabízí variantu 3 pinů), je možnost aretace. Pin umístěný na krabičce (GX16 samec) je vybaven vnějším závitem a portikus (GX16 samice) na kabelu obsahuje převlečnou matku, kterou je možné konektor po připojení zaaretovat. Zmiňované XLR konektory sice také obsahují určitý prvek pro zajištění konektorů, nicméně aretace závitem je o něco spolehlivější.

Resetovací tlačítko je zabudováno přímo na krabičce, čímž je zamezeno možným komplikacím, které by mohly nastat v případě, že by bylo toto tlačítko připojováno externě (poškození konektoru, špatný kontakt, vytržení v průběhu závodů apod.).

Externí displej je možné připojit pomocí konektoru CANON9 F. Konektor má devět pinů, nejsou využity všechny z nich. Z hlediska spolehlivosti spojení je konektor vhodný, protože je vybaven aretačními matkami (které lze spojit s aretačními šrouby, jimiž je vybaven protikus na kabelu – CANON9 M.). Je tak zabráněno případnému nežádoucímu uvolnění konektorů, při realizaci byly tyto konektory k dispozici a nebylo třeba hledat jiné alternativy.

Schéma zapojení jednotlivých pinů konektoru CAN9 je znázorněno na následujícím obrázku, viz [Obrázek](#page-40-0) 22.

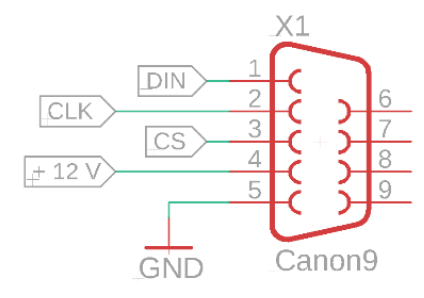

<span id="page-40-0"></span>*Obrázek 22 - Zapojení konektoru CANON9*

#### Výběr krabičky řídicí jednotky

Při výběru vhodné krabičky pro zapouzdření řídicí jednotky, byl kladen důraz na jednoduchost, malé, ale dostatečné rozměry, materiál a v neposlední řadě cenu. Požadavkům nejvíce vyhovuje plastová krabička s označením Z33. Její rozměry 190x138x45 mm jsou dostatečné pro uložení potřebných komponent, ale neubírají na kompaktnosti ani stabilitě. Díky pevnému plastu, ze kterého je vyrobena, zajišťuje

dostatečnou ochranu uloženým součástkám před mechanickým poškozením. Zároveň umožňuje bezproblémové vyhotovení otvorů pro tlačítko, anténu modulu Ebyte E32, konektory pro připojení startovací pistole a externího displeje, a také výřez otvoru pro LCD displej.

Na obrázku [Obrázek](#page-41-0) 23 je samotná osazená řídicí jednotka. Na přední straně je v horní části v otvoru usazen LCD displej. V dolní přední části je umístěno tlačítko, které slouží k nulování časomíry. V levém boku je uchycen GX16 – 3 konektor pro připojení startovacího zařízení (pistole, případně zvukový senzor).

Na přední straně je umístěna anténa modulu E32. Drobnou nevýhodou řešení modulu je uchycení SMA konektoru pro anténu přímo na desce modulu. Vzhledem

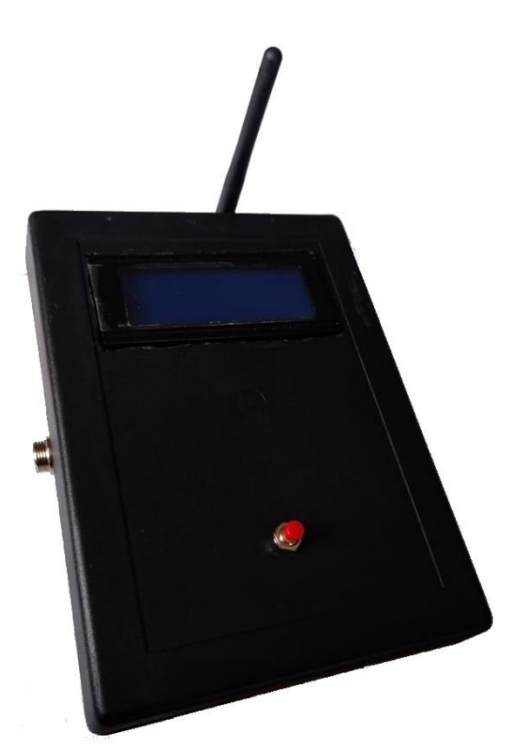

*Obrázek 23 - Osazená krabička řídicí jednotky*

<span id="page-41-0"></span>k tomu, že tento konektor slouží i pro přichycení ke krabičce, může například při pádu dojít k jeho vytržení. Vhodné je tedy použít kabelové prodloužení. Bohužel modul neobsahuje možnost připojení antény pomocí U.FL konektoru. Proto nelze použít "pigtail" prodloužení, bylo by vhodné zvolit kabel s konektory SMA-M SMA-F.

Dalšími komponentami, jež jsou součástí řídicí jednotky je napájecí konektor a spínač. Pro napájení byl použit běžný souosý konektor 5,5/2,5mm. Vzhledem k napájecímu napětí, které je 12 V je tento konektor vhodnou volbou, jelikož tyto konektory jsou navrženy do 30 V. Požadované napájecí napětí (12 V) umožňuje napájení například z autobaterie, což bylo jedním ze základních parametrů při návrhu celého systému.

Zapnutí/vypnutí je realizováno pomocí klasického kolébkového přepínače, který je pro obdobné situace dostačující.

#### <span id="page-42-0"></span>3.5 Jednotka terčů

Jednotka terčů má za úkol sledovat stavy koncových spínačů a ovládání světelné signalizace. V případě sestřelení každého z terčů vyšle signál řídicí jednotce a rozsvítí světelnou signalizaci. Řídicí jednotka zaznamená čas příslušného terče a při sestřelení obou terčů zastaví čas.

#### Arduino NANO

Základem jednotky terčů je Arduino nano [\[11\].](#page-66-0) Tato deska byla zvolena pro své velmi malé rozměry, ale dostatečný výkon.

#### **Vybrané vlastnosti desky Arduino nano**

- **Čip ATmega328**
- **32 kB flash paměti**
- **Hodinová rychlost 16 MHz**
- **2 KB SRAM**
- **Napájecí napětí 7 – 12 V**
- **Pracovní napětí 5 V**

Deska Arduino nano disponuje piny pro SPI komunikaci, díky které je možná komunikace s řadiči MAX7219, a tedy možné rozšíření systému časomíry o externí displeje k terčům.

Deska nano disponuje nožičkami určenými například do připojení do breadboardu. Díky těmto vývodům byla velmi snadná implementace desky přímo na plošný spoj, a nebylo třeba připojovacích bodů, jako tomu bylo u řídicí jednotky a desky WeMos.

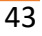

V základním systému bez rozšiřujících modulů je jeho úkolem pouze vyhodnocení stavů koncových spínačů, rozsvícení signalizace a odeslání informací. Při použití rozšiřujících displejů potom řídí zobrazování času na těchto displejích.

Druhou částí jednotky terčů je modul Ebyte E32, který je shodný s modulem řídicí jednotky.

#### Světelná signalizace a koncové tlačítko terčů

Pro realizaci světelné signalizace byla použita 12 V led "žárovka" s udávaným výkonem 5 W. Tento světelný zdroj je určen pro patici Ba15S, což je patice mimo jiné používaná u mlhových světel přívěsů. Jedná se o jeden z důvodů, proč je žárovka uložena právě v pouzdru na mlhové světlo s označením DOB 050. Dalším z důvodů použití tohoto pouzdra je dostatečná vodotěsnost a v neposlední řadě dobrý poměr ceny/kvality.

Pro návrh terčů byla zvolena jednodušší a běžnější varianta terčů, tudíž terče sklopné (viz [2.3](#page-20-0) - [Terče\)](#page-20-0). Při výběrů vhodného koncového spínače pro tuto aplikaci bylo původně zamýšleno zvolit klasické mechanické tlačítko. Ovšem s přihlédnutím k velké vlhkosti prostředí by běžné tlačítko začalo brzy ztrácet na spolehlivosti a použití odolného tlačítka by bylo zase příliš nákladné. Alternativou je využití magnetického jazýčkového kontaktu, na jehož funkci nemá vlhkost vliv a je podstatně levnější než vyhovující mechanické tlačítko. Na následujícím obrázku, viz [Obrázek](#page-43-0) 24, je naznačené zapojení terčů.

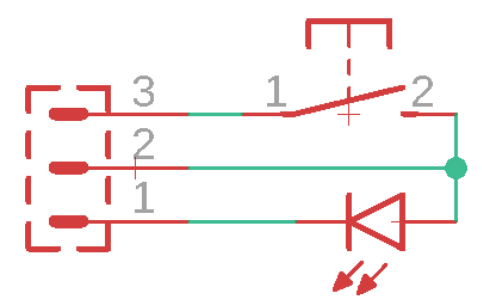

<span id="page-43-0"></span>*Obrázek 24 - Zapojení světelné signalizace a koncového spínače*

Na pin 2 konektoru, kterým je připojen terč k jednotce, je přivedeno napětí 12 V. Uvnitř jednotky je poté na pinu 1 kolektor tranzistoru a na pinu 3 anoda diody v optočlenu (viz obrázek 30 níže). Na následujícím obrázku je reálné zapojení světelné signalizace a magnetického spínače. Takto zapojená jednotka je již připravená k umístění k samotnému terči.

V původním návrhu měl mít každý terč svojí vlastní jednotku, která by obsahovala všechny potřebné komponenty (tedy Arduino, EByte modul a akumulátor). Ovšem nakonec bylo rozhodnuto pro realizaci pouze jedné jednotky společné pro oba terče. Jedním z důvodů je možnost použití pouze jednoho akumulátoru, také jen jedné Arduino desky a samozřejmě jednoho Ebyte modulu. Navíc je toto řešení výhodné i z ekonomického hlediska. Z původního řešení zůstala montážní krabička ([Obrázek](#page-44-0) 25), která slouží pouze pro připojení vodičů světla a spínače ke společnému 3vodičovému kabelu, který je poté připojen ke krabici jednotky terčů.

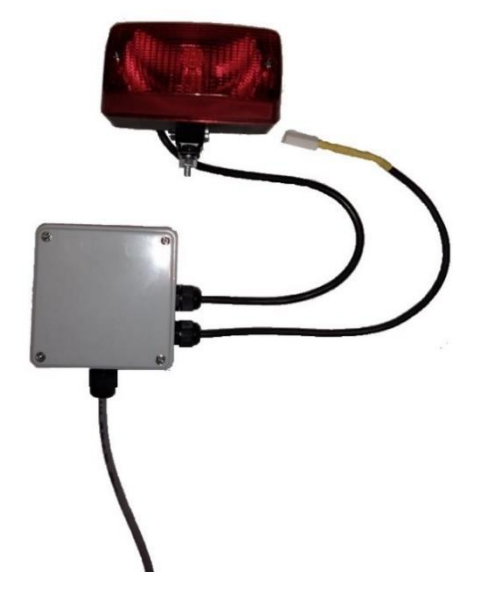

*Obrázek 25 - Reálné zapojení světelné signalizace a koncového spínače*

<span id="page-44-0"></span>Základem sklopného mechanismu je dutý vále, který je umístěn na čepu za otvorem sklopného terče. Proudem vody dojde k vychýlení tohoto válce z výchozí stabilní polohy. Je-li tlak vody dostatečný, dojde k vychýlení válce do nevratné polohy a dojde k jeho překlopení do koncové stabilní polohy. V této části dojde k dostatečnému přiblížení magnetu k jazýčkovému kontaktu, který tímto sepne a v řídicí jednotce dojde k vyhodnocení stavu koncového spínače. Tlak potřebný k překlopení válce lze upravovat závažím, které je možno upevnit dovnitř válce. Princip tohoto sklopného mechanismu je naznačen na následujícím obrázku, viz [Obrázek](#page-45-0) 26.

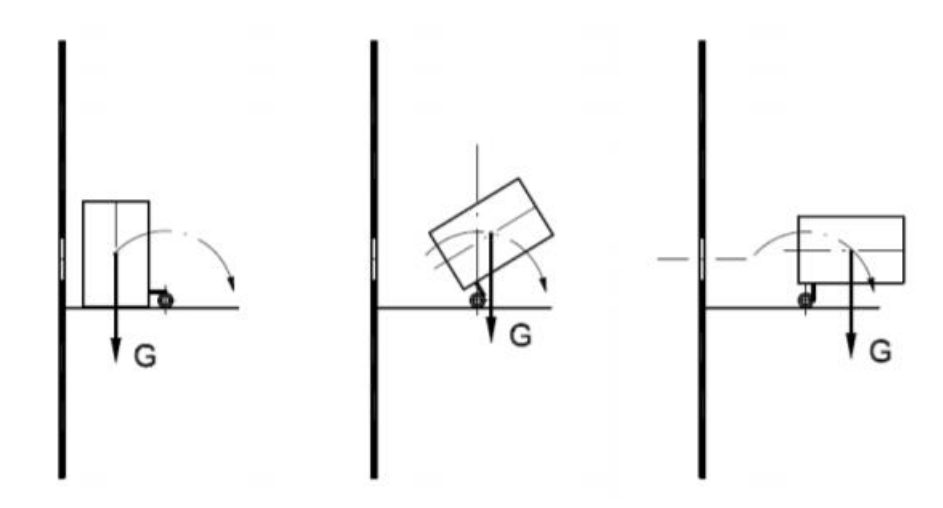

<span id="page-45-0"></span>*Obrázek 26 - Princip mechanismu sklopného terče [\[12\]](#page-66-1)*

#### 3.5.1 Návrh DPS jednotky terčů

Na následujícím obrázku, viz [Obrázek](#page-45-1) 27, je znázorněné schéma zapojení jednotky terčů

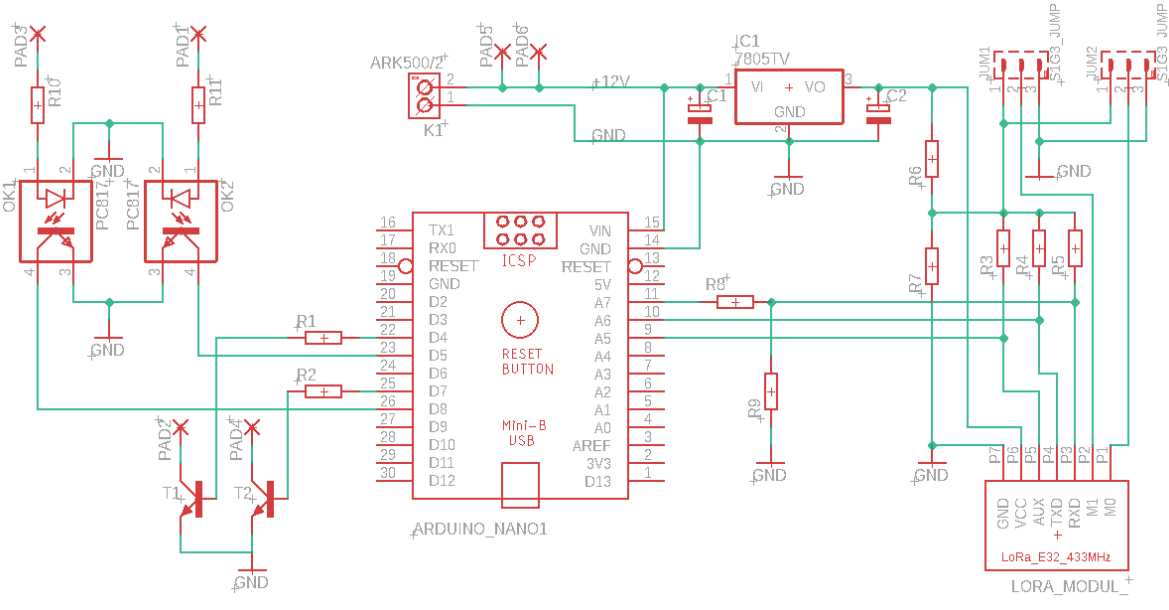

<span id="page-45-1"></span>*Obrázek 27 - Zapojení jednotky terčů*

Napájení je možné, stejně jako u řídicí jednotky, 12 volty, tedy i stabilizátor je navržen stejně, jako v kapitole [3.1.](#page-24-0)

Na rozdíl od řídicí jednotky je zde Arduino součástí řídicí desky, čímž dojde k usnadnění zapojení jednotky. Kolíkové lišty označené JUM1 a JUM2 slouží stejně jako lišty JUM4 a JUM5 u řídicí jednotky, tedy k nastavení logické úrovně na pinech M0 a M1 modulu EByte E32. Rozdíl v zapojení tohoto modulu, oproti zapojení u řídicí jednotky

Ð

spočívá v nutné úpravě napěťové úrovně. Deska WeMos, která je základem řídicí jednotky, pracuje s napěťovou úrovní 3,3 V, tedy stejně jako Ebyte modul. Ovšem Arduino pracuje s 5 V logikou, při odeslání zprávy na modul by tedy mohlo dojít ke zničení modulu. Z tohoto důvodu je na výstup A7 (který je softwarově realizované Tx) připojen napěťový dělič s hodnotami R8 = 1 kΩ a R9 = 2kΩ, který sníží hodnotu napětí z 5 V na požadovaných 3,3 V. Opačně, tedy pokud modul odesílá zprávu Arduinu, není třeba signál jakkoli upravovat. 3,3 V je dostatečné napětí pro "signalizaci" stavu logické 1 i pro 5V logiku.

Napěťový dělič R6 R7 má stejnou funkci jako u řídicí jednotky dělič R4 R5. Tedy upravit logickou úroveň pro nastavení M0, resp. M1 a zároveň pro přivedení logické hodnoty na piny přes zvedací odpory.

Následně jsou ve schématu dvě trojice padů, pady 1,2,3 a pady 3,4,5. Tyto pady slouží k vyvedení signálů k samotnému terči, respektive ke koncovému spínači a světelné signalizaci. Konkrétně pad 1 (respektive 4) slouží k připojení tlačítka, na pad 2 (respektive 5) je připojena katoda led "žárovky" ze světelné signalizace a pad 3 (respektive 6) slouží pro napájení zdroje světla a při sepnutí spínače k napájení diody v optočlenu. Místo optočlenu by mohlo být použito třeba relé, ovšem z důvodu vyšší rychlosti a nižší spotřeby byl zvoleno řešení pomocí optočlenu.

Jak již bylo zmíněno, napájení této jednotky je možné zdrojem o napětí 12 V. Na rozdíl od řídicí jednotky je jednotka terčů vystavena velkému riziku kontaktu s vodou. Není tedy příliš vhodné připojovat zdroj (například autobaterii) z vnějšku jednotky. Proto bylo při výběru vhodné baterie dbát mimo její kapacitu také na fyzické rozměry.

#### Výběr baterie

IJ

Při výběru baterie byl brán zřetel na odběr použitých světelných zdrojů. Zvolené 5W led žárovky mají při napájení 12 volty odběr cca 420 mA. Celkový odběr je tedy 840 mA. Pro účely výpočtu lze tuto hodnotu poněkud nadsadit a uvažovat odběr 1 A. Při předpokládané délce svícení při jednom pokusu 30 sekund (od shození terče, po "narovnání" rozhodčím terčů) a počtu 50 startujících týmů lze dojít k následujícímu výpočtu.

$$
1000 (mA) * 50 * \frac{0.5}{60} (h) = 417 mAh
$$

Tím získáme minimální požadovanou kapacitu baterie. Výpočet zahrnuje pouze odběr světelné signalizace. Odběr dílčích částí je v porovnání s odběrem těchto světel minimální, bylo tedy možné tyto hodnoty ve výpočtu zanedbat. Při výběru bylo navíc přihlédnuto k možnosti rozšíření modulu terčů o externí displeje. Nakonec byl vybrán akumulátor AGM s kapacitou 3,2 Ah. Tento akumulátor je vhodný i díky svým rozměrům (134\*67\*61), díky čemuž je možné ho bez problému usadit to použité krabice.

#### Montáž do krabice

Pro zvolené účely byla vybrána krabice s označením B240. Tato krabice díky svým rozměrům (240\*190\*90) poskytuje dostatek prostoru pro uložení potřebných komponent včetně akumulátoru. Navíc je ve víku krabice těsnění proti vniknutí vody, což je jedním z hlavních požadavků na tuto jednotku.

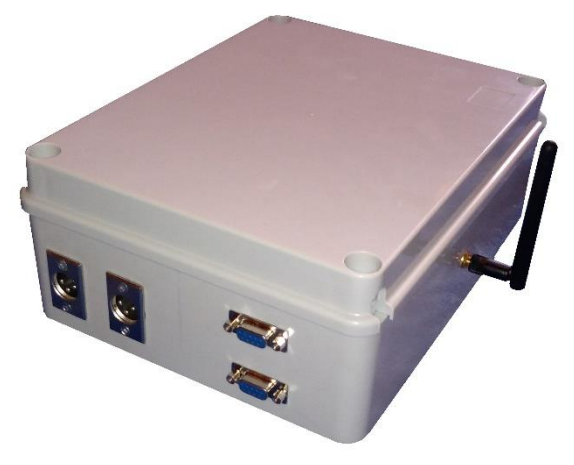

*Obrázek 28 - Jednotka terčů*

#### <span id="page-47-0"></span>3.6 Velký displej

Prvním z rozšiřujících modulů je externí displej. Tento displej slouží k zobrazení času nejen pro závodníky, ale i pro obecenstvo. Pro závody je tato součást dnes již nezbytná, nicméně na vlastní funkci časomíry nemá vliv, tudíž ji lze považovat za rozšiřující modul.

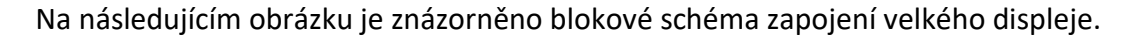

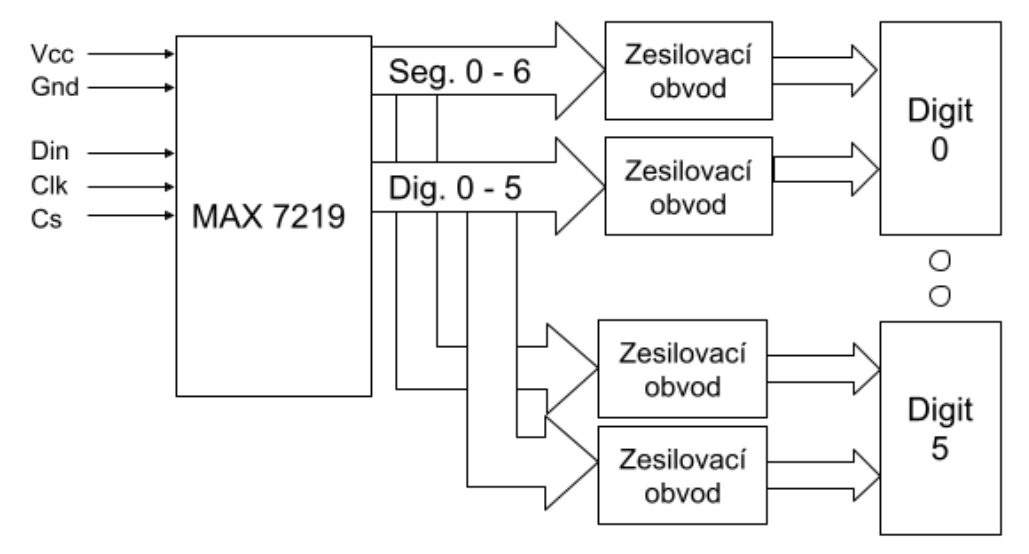

*Obrázek 29 - Blokové schéma zapojení velkého displeje*

Segmentové zobrazovače jsou realizovány pomocí LED pásků. Toto řešení nevyžaduje výrobu DPS a následné osazení LED diodami, pro tvorbu prototypu je to tedy zcela vyhovující řešení. Vzhledem k dělitelnosti pásku (po 5 cm) je velikost jednotlivých segmentů 10 cm. Celkové rozměry znaku jsou tedy 10\*20 cm. Parametry zvoleného pásku je v následující tabulce, viz [Tabulka 12.](#page-48-0)

<span id="page-48-0"></span>*Tabulka 12 - Vybrané vlastnosti použitého LED pásku*

| Napětí    | 12 V        |
|-----------|-------------|
| Výkon     | 14,4 W/m    |
| LED čip   | SMD5730     |
| Počet LED | 60/m        |
| Krytí     | <b>IP65</b> |
| Světelný  | 1000        |
| tok       | Lm/1m       |

Z udávaného výkonu lze určit maximální proud digitem (tj. pokud je na displeji znak "8"). Tento proud je roven 0,84 A.

K montáži led pásků byly použity hliníkové profily, a to z několika důvodů. Hlavním z nich je odvod tepla ze samotného pásku a tím zamezením přehřátí, což by mohlo vést k poškození pásku. Dalším z důvodů je možnost aplikace difuzoru. Tímto řešením by mělo dojít ke splynutí jednotlivých LED "bodů" daného segmentu a tím ke zlepšení čitelnosti znaků.

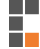

#### 3.6.1 Řadič MAX7219

Obvod MAX7219 [\[13\]](#page-66-2) umožňuje ovládat maticový displej o rozměru 8\*8, sedmi segmentový displej se společnou katodou (do 8 digitů), bargrafy nebo 64 individuálních led diod. Výstupy pro připojení segmentů jsou realizovány jako zdroje proudu. Velikost proudu dodávaného jednotlivými piny je závislá na velikosti odporu R<sub>set</sub>. Velikost špičky proudu na pinu odpovídá přibližně 100násobku proudu protékajícím tímto odporem. Ke komunikaci s mikroprocesorem využívá SPI komunikaci.

Na následujícím obrázku, viz [Obrázek](#page-49-0) 30, je znázorněno blokové schéma obvodu MAX7219.

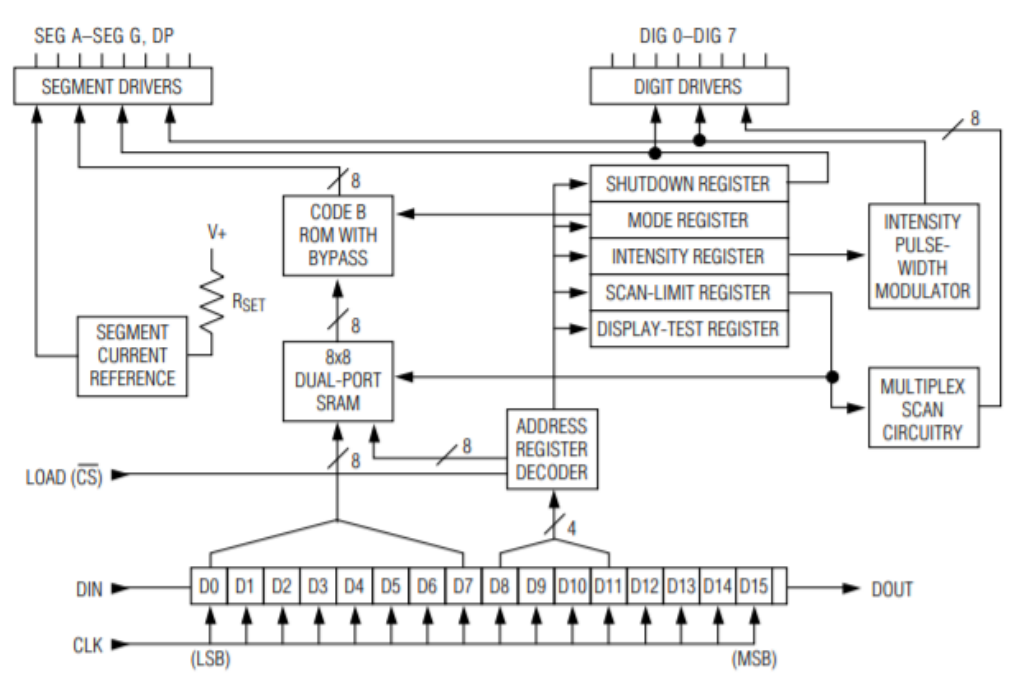

<span id="page-49-0"></span>*Obrázek 30 - Blokové schéma obvodu MAX7219 [\[13\]](#page-66-2)*

Základem MAX7219 je několik registrů. Shutdown registr, mode registr, intensity registr, scan-limit registr a display-test registr. Jako další registry lze uvažovat registry jednotlivých digitů, které jsou realizovány 8\*8 SRAM.

Shutdown registr slouží k uvedení obvodu do úsporného režimu. V tomto režimu jsou všechny výstupy pro segmenty uzemněné a všechny ovladače digitů jsou přitaženy k napájecímu napětí, čímž dojde k "zatemnění" displeje.

Mode registr dlouží k nastavení dekódovacího režimu, respektive k přepnutí mezi "nekódováním" a použitím BCD kódu B. Jedná se v podstatě o typ BDC kódu, který umožňuje dekódování na znaky 0 – 9, h,e,l,p a -. Při tomto režimu pracuje dekodér pouze s bity D0 – D3 z registru digitů (respektive SRAM), bity D4 – D6 jsou ignorovány a bit D7 obsahuje informace o desetinné tečce. Není-li nastaveno kódování, pak odpovídá každý bit stavu danému segmentu a desetinné tečky.

Intensity registr umožňuje softwarové nastavení jasu segmentů. Úroveň jasu je řízena pulsně šířkovým modulátorem, který je řízen spodními 4 bity z registru. Snížení jasu spočívá v omezení proudu na výstupním pinu v rozsahu 1/32 až 31/32 špičkového proudu, který je nastavený odporem Rset.

Scan-limit registr určuje, kolik digitů je aktivních. Jednotlivé digity jsou časově multiplexovány s periodou, která je závislá na počtu aktivních digitů. Tato perioda odpovídá vztahu

$$
8*\frac{f_{osci}}{N},
$$

Posledním registrem je display-test register. Tento registr slouží k přepnutí mezi režimem testování displeje a běžným režimem. Při uvedení do testovacího režimu dojde k rozsvícení všech segmentů displeje (s jasem daným 31/32 Iset) aniž by však došlo k přepsání nastavených registrů.

Na následujícím obrázku, viz [Obrázek](#page-50-0) 31, je vidět schéma zapojení obvodu MAX7219 v externím displeji.

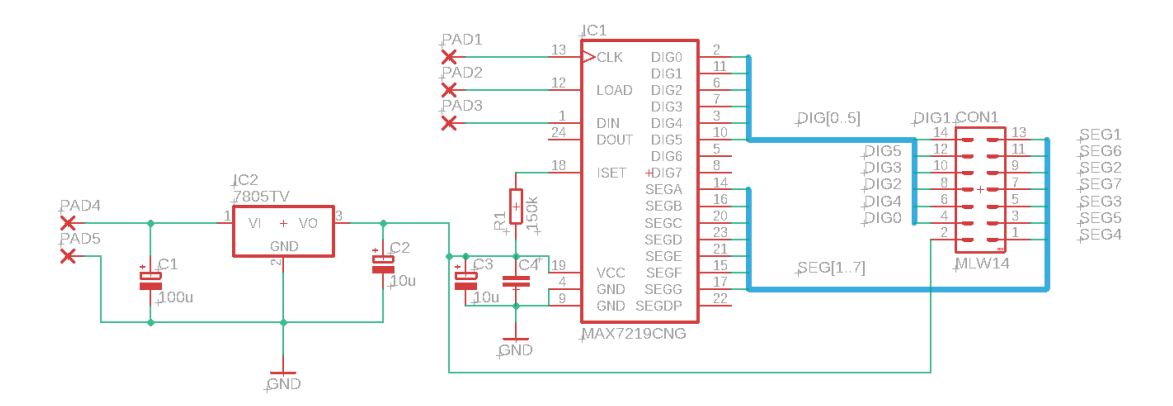

<span id="page-50-0"></span>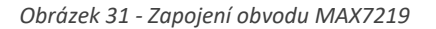

Na PAD4 a PAD5 je přivedeno napájecí napětí 12 V, které je poté monolitickým stabilizátorem upraveno na 5 V. Na pady 1, 2 a 3 jsou přivedeny řídicí signály DIN, CS a CLK z WeMos desky. Signály pro ovládání digitů a segmentů jsou vyvedeny na konektor

PSL14. Tím je zajištěno snadné rozvedení signálu ke všem digitům, pomocí plochého kabelu AWG28-16H.

#### Návrh zesilovacích obvodů

Pro možnost ovládání zvolených 12V LED pásků bylo potřeba vhodně navrhnout zesilovací obvody. Protože je však obvod MAX7219 určen pro řízení displejů se společnou katodou, ale navržený displej je se společnými anodami, bylo třeba zajistit, aby tyto zesilovací obvody zastávali současně funkci invertorů.

Pro jednotlivé segmenty byl vhodným řešením pouhý NPN tranzistor. Je-li na bázi přiveden proud odpovídající sepnutému stavu, dojde k otevření tranzistoru. Tím nastane spojení katody segmentu se zemí. Při použití dostatečně výkonného tranzistoru není potřeba další úprava signálu.

#### Zesilovací obvod pro společné anody

O něco komplikovanější bylo navržení zesilovacího obvodu pro ovládání společných anod. Základem je mosfet s P kanálem, který zastává funkci invertoru. Je-li výstup v logické 0, tranzistor propouští napětí na jeho source pinu. Je-li výstup ve stavu vysoké impedance, přes odpor dojde k zavření tranzistoru [\[14\].](#page-66-3)

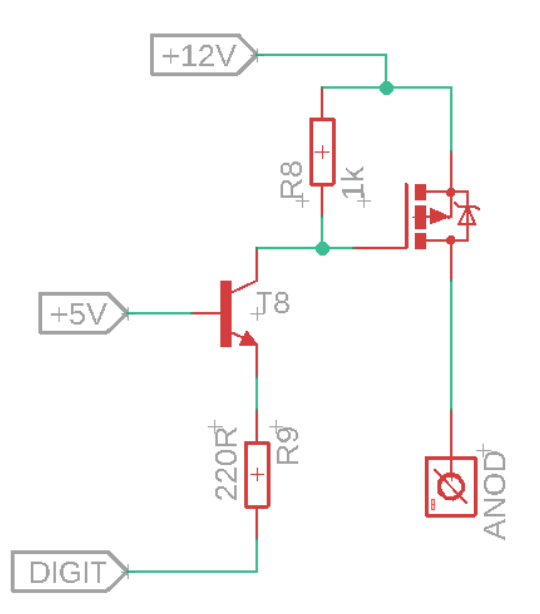

<span id="page-51-0"></span>*Obrázek 32 - Zesilovací obvod pro společnou anodu*

K "posílení" tohoto tranzistoru tak, aby bylo možné řídit větší napětí než 5 V, byl použit NPN tranzistor. Vzájemné zapojení těchto tranzistorů ukazuje [Obrázek](#page-51-0) 32.

÷

Pro každý digit byl navržen plošný spoj, na základě následujícího schématu. CON1 je konektor, kterým jsou přivedeny signály z obvodu MAX7219.

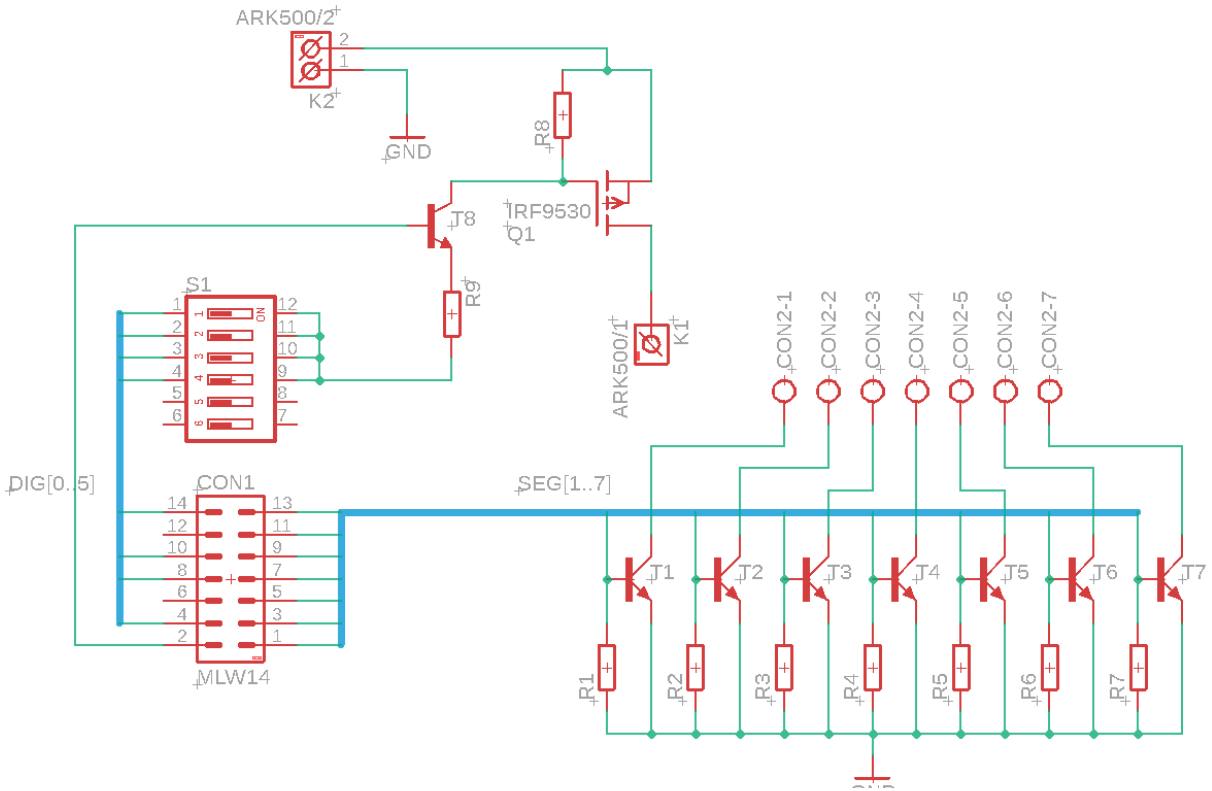

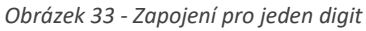

Ħ

Tranzistory T1-T7 jsou tranzistory pro řízení jednotlivých segmentů. Tranzistor Q1 a T8 tvoří obvod pro ovládání společné anody. S1 je DIP přepínač se šesti kontakty. Tyto přepínače byly zvoleny, aby bylo možné použít stejnou DPS pro každý digit a tímto přepínačem lze určit, o který konkrétní digit jde. Svorky ARK500/2 slouží k přivedení napájecího napětí a svorka ARK500/1 k připojení společné anody.

#### Zapouzdření velkého displeje

Pro zapouzdření komponent velkého displeje bylo vyrobena krabice z hliníkového plechu o rozměrech 110\*25\*10 cm. Pro zpevnění rámu byl použit dřevěný rám. V tomto rámu je vyfrézovaná drážka hloubky 10 mm, do které je zasunuta deska z plexiskla. Toto řešení bylo použito z důvodu možnosti instalace plošných spojů na plexisklo, aniž by hrozilo elektricky vodivé spojení mezi jednotlivými pájenými místy na DPS. Na této desce jsou také připevněny hliníkové profily k uchycení LED pásku.

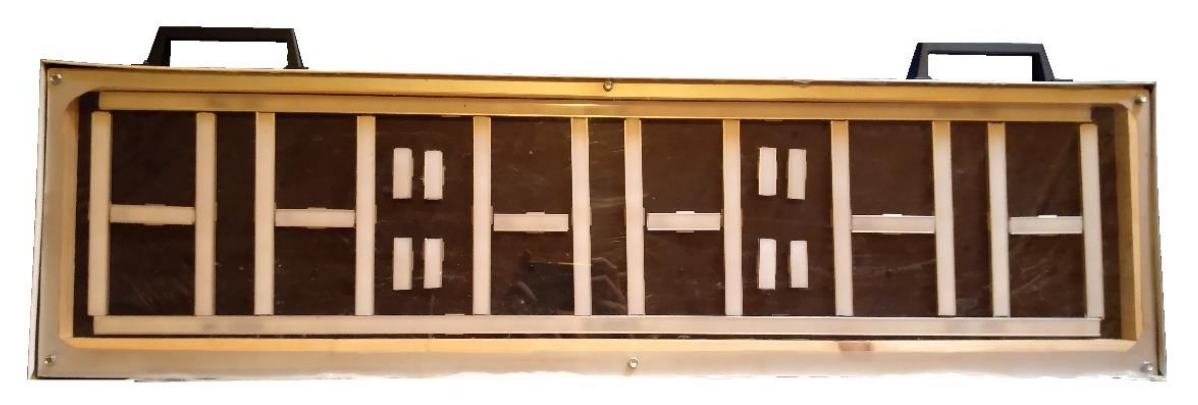

*Obrázek 34 - Velký displej*

#### <span id="page-54-0"></span>4 Software

Při použití základní konfigurace systému časomíry (tedy bez rozšiřujících modulů) sestává softwarová část pouze z programu pro WeMos desku v řídicí jednotce a desku Arduino nano v jednotce terčů. V tomto případě (i případě s rozšířením o velký displej) dochází mezi vzdálenými jednotkami pouze k přenosu informace o stavu terčů.

#### Algoritmus jednotky terčů

Nejprve jsou odeslány stav terčů v době spuštění jednoty terčů a poté informace o stavu terčů vždy, když dojde ke změně tohoto stavu. Na následujícím obrázku, viz [Obrázek](#page-54-1) 35, je znázorněn algoritmus pro jednotku terčů.

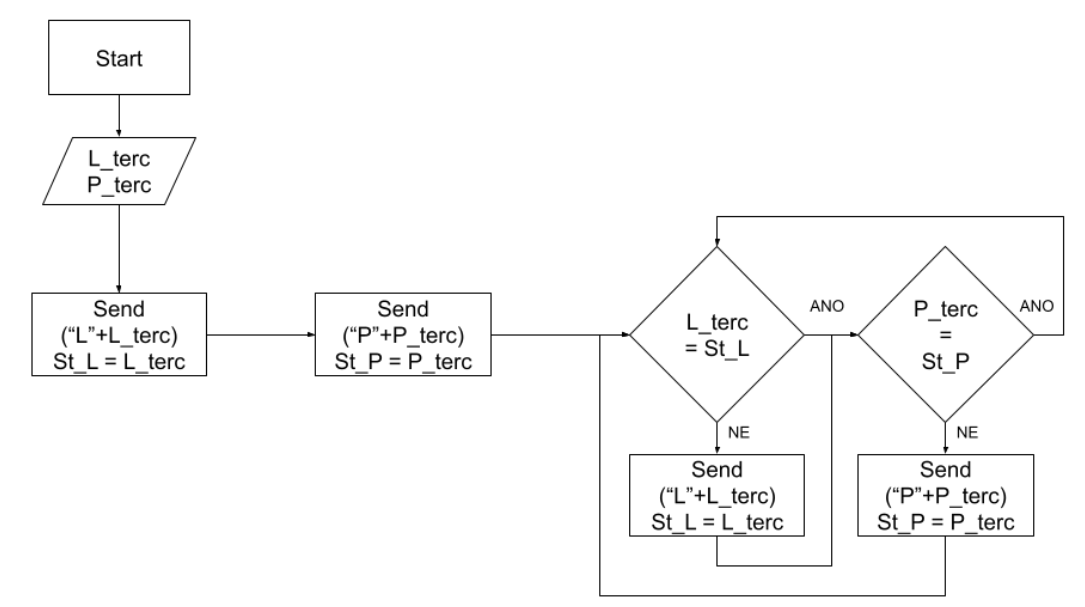

<span id="page-54-1"></span>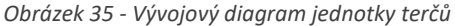

Odeslání při spuštění jednotky slouží k odeslání informace o "výchozím stavu" terče. Pokud by tak nebylo učiněno a řídicí jednotka by neměla informaci o stavu terčů, nebylo by možné časomíru "odstartovat". K odstartování je totiž nutné, aby byly oba koncové spínače terčů v rozepnutém stavu.

Ze stejného důvodu probíhá odeslání při jakékoli změně koncového spínače. Při sestřelení terče dojde k sepnutí magnetického kontaktu (tedy změna z 0 na 1) a dojde k odeslání informace o stavu terče. Při opětovném narovnání dojde k rozepnutí (tedy změna z 1 na 0) a dojde k odeslání informace, která značí, že terč je připraven k dalšímu pokusu.

#### <span id="page-55-0"></span>4.1 Algoritmus řídicí jednotky

Na následujícím obrázku, viz [Obrázek](#page-55-1) 36, je znázorněn algoritmus řídicí jednotky, který lze rozdělit do několika částí. Inicializační část, vyhodnocení koncových spínačů, zastavení času a multiplex velkého displeje a obsluha časovače

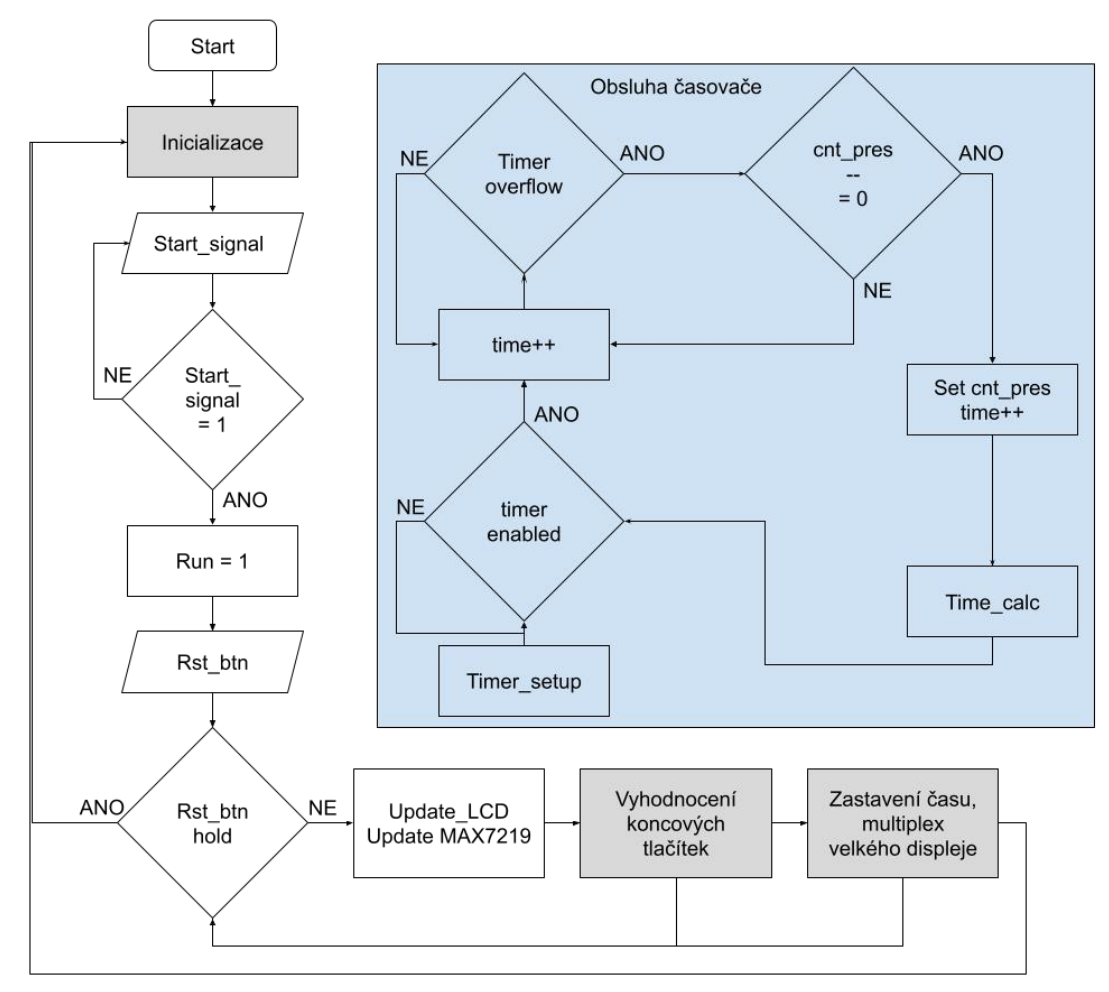

<span id="page-55-1"></span>*Obrázek 36 - Vývojový diagram řídicí jednotky*

Inicializační část obsahuje kroky, které je potřeba provést před samotným odstartováním pokusu. Nastaví hodnoty obou zobrazovačů (LCD i LED displeje) do výchozího stavu a v případě, že už proběhl pokus (tj. po podržení tlačítka reset) vynuluje uložené hodnoty s časem. V této části navíc probíhá kontrola stavu koncových tlačítek "mezi pokusy", která, jak bylo uvedeno výše, slouží k určení, zda jsou terče připraveny k dalšímu spuštění časomíry.

÷

Po inicializační části následuje čtení stavu startovacího signálu a následné spuštění chodu času. Samotné řízení času probíhá za pomoci přerušení od čítače (vid dále). Před začátkem cyklu pro čtení stavu koncových tlačítek (respektive vyhodnocení zprávy od jednotky terčů) je kontrolováno, zda není stisknuto reset tlačítko, což by vedlo k případnému resetu systému.

Vzhledem k několika možným scénářům, jako například "ulitý" start, vadná patrona (nezazní výstřel, ale spínač sepne) nebo nedokončení pokusu závodního družstva je nutné číst tento vstup i za chodu časomíry, nejen po úspěšném ukončení pokusu.

Při vyhodnocení stavu tlačítek zároveň dochází k uložení mezičasu, aby bylo možné vyhodnotit soustřik obou proudařů (tj. rozdíl mezi rychlejším a pomalejším). V samotném cyklu je nejprve kontrolován stav pravého terče a poté levého. Aby nedocházelo k přepisování dosaženého času při každé iteraci, je součástí podmínky také informace, zda je už čas daného terče zapsán, či nikoli.

Poté, co jsou oba terče shozené, dojde k zastavení času. Vzhledem ke zvolenému typu LED displeje (jednořádkový) je třeba zajistit přepínání mezi časy jednotlivých terčů. Informace je na displeji zobrazována ve formátu Xm:ss,ds. X symbolizuje, o který z terčů jde (L – levý terč, P – pravý), m je počet minut, ss počet seknud a ds počet desetin a setin. Přepínání těchto časů probíhá s periodou 4 sekund až dokud nedojde ke stisku resetovacího tlačítka. Poté následuje přesun programu zpět to inicializační části, dojde k resetu daných hodnot a po kontrole stavu koncových tlačítek může začít nové stopování.

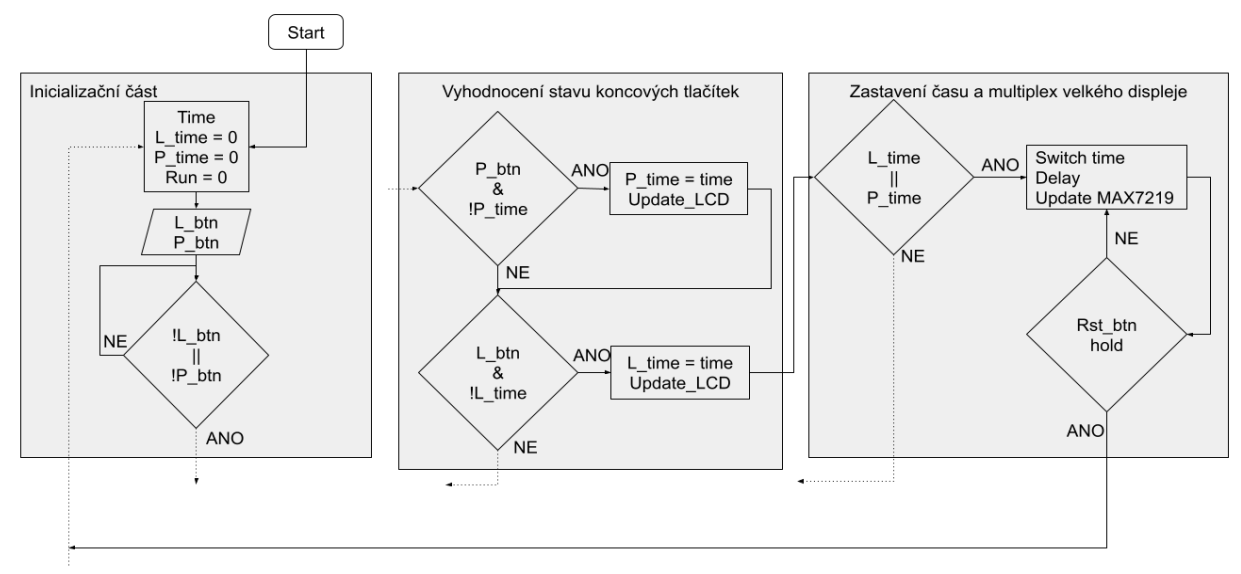

*Obrázek 37 - Vývojové diagramy dílčích částí algoritmu*

#### 4.1.1 Konfigurace časovače

Pro nastavení čítače slouží několik konfiguračních funkcí [\[15\].](#page-66-4) Jejich syntaxe je patrná z ukázky zdrojového kódu.

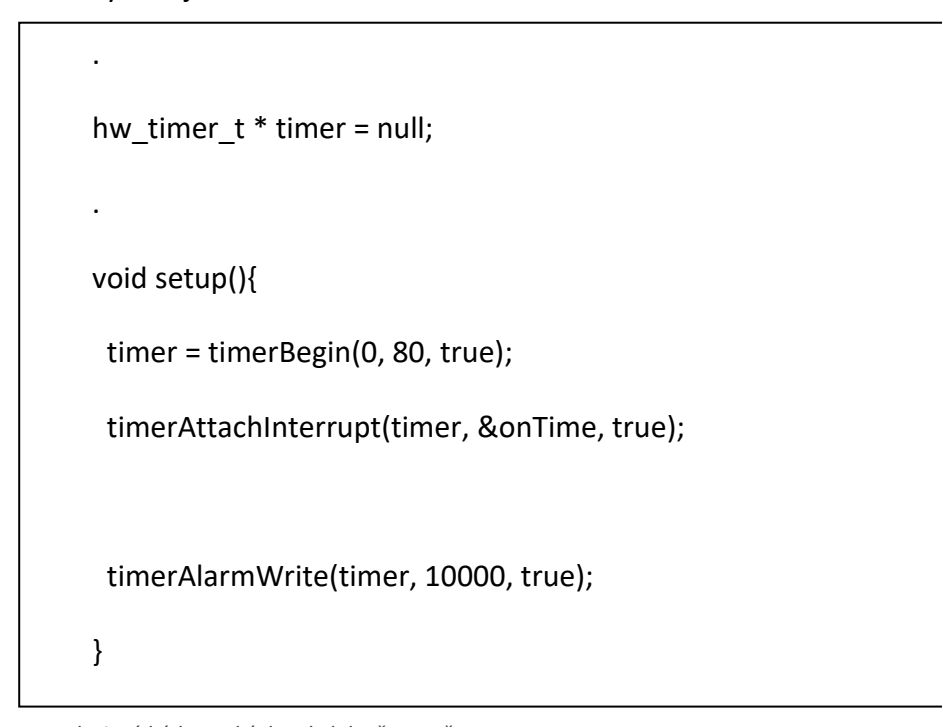

*Zdrojový kód 1 - Ukázka obsluhy časovače*

Nejdříve je třeba založit ukazatel na proměnnou typu hw\_timer\_t. Následuje vlastní . inicializace pomocí funkce timerBegin. Tato funkce má tři parametry. První z nich určuje, který z čítačů (0 – 3) bude použit. Druhý parametr určuje hodnotu děliče frekvence a . poslední určuje, zda čítač reaguje na vzestupnou (true) nebo sestupnou (false) hranu.

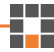

V tomto případě byla dělicí hodnota nastavena na 80. Při frekvenci 80MHz tedy platí, že během jedné sekundy proběhne 80 000 000 / 80, tedy 1 000 000 tiků.

Další funkcí sloužící ke konfiguraci časovače je funkce timerAttachInterrupt. Také tato funkce má tři parametry. Prvním z nich je ukazatel na vytvořený časovač, druhým pak funkce (může být i odkaz na funkci), která má být vykonána při přerušení. Poslední parametr určuje, zda čítač reaguje na hranu (true) nebo hladinu (false) signálu.

Následně zbývá použít metodu timerAlarmWrite, která nastavuje, po kolika ticích má dojít k vyvolání přerušení. Prvním parametrem je ukazatel na použitý časovač, druhým pak po kolika ticích dojde k přerušení a poslední parametr určuje, zda následuje po vykonání přerušení automatický reset časovače.

Poslední metoda – timerAlarmEnable spouští samotný proces časovače. Má pouze jeden booleovský parametr, který určuje, zda je časovač spuštěn či nikoliv.

"Výstupem" přerušení je proměnná (v diagramu označená time). Tato proměnná musí být deklarována jako volatilní, aby s ní mohlo být zacházeno jak při rutině přerušení, tak v samotném těle programu.

Při každém přerušení (každých 0.01 s) dojde k inkrementaci této hodnoty a je z ní poté vyčten čas. Funkce time\_calc (viz algoritmus) slouží k přepočtu setin na vteřiny a následně minuty. Pokud je hodnota setin rovna 100, dojde k inkrementaci proměnné označující sekundy a proměnná ukazující na setiny je nastavena do nuly. Obdobně pokud je počet sekund roven 60, dojde k navýšení hodnoty minut a nastavení sekund do nuly.

#### 4.1.2 Obsluha displejů

Posledními funkcemi, které jsou naznačené v diagramu jsou funkce update\_LCD a update\_MAX7219. Tyto funkce slouží k přepisu displejů. K jejich realizaci byly použity dvě knihovny. Pro funkci update\_LCD je to knihovna LiquidCrystal\_I2C a pro update MAX7219 jde o knihovnu LedController.

#### Knihovna LiquidCrystal\_I2C

První zmíněná knihovna, tedy LiquidCrystal I2C [\[16\],](#page-66-5) slouží pro obsluhu LCD displeje s I2C expandérem. Jedná se o jednu z nejrozšířenějších knihoven používaných v této problematice. Syntaxe knihovny je velmi intuitivní a vzhledem k velké oblibě je kolem této knihovny rozsáhlá komunita. Knihovna obsahuje několik základních příkazů k inicializaci a vlastnímu ovládání displeje. Příklad použití je v ukázce zdrojového kódu.

Nejprve je třeba vytvořit objekt displeje. Konstruktor vyžaduje tři parametry – I2C adresu, počet znaků v řádku a počet řádků. Při deklaraci začíná číslování standardně od nuly, ovšem při indexování pozice kurzoru již od nuly (viz dále). Následují dvě metody vytvořeného objektu *lcd*.

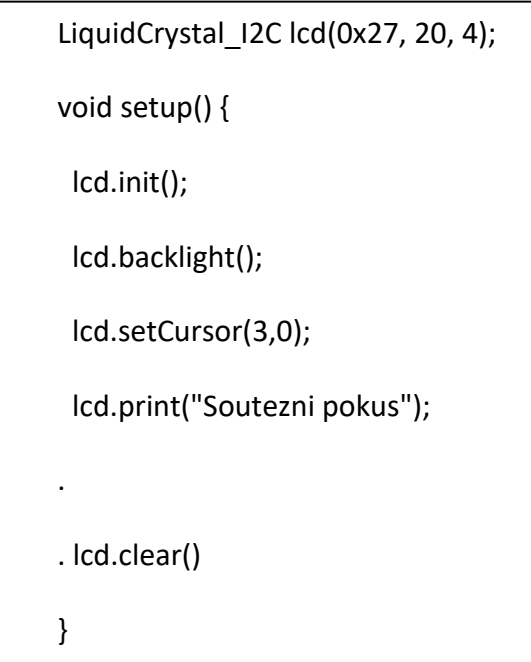

. *Zdrojový kód 2 - Ukázka knihovny LiquidCrystal\_I2C*

První z nich je lcd.init(), která inicializuje samotný displej. Poté dojde pomocí lcd.backlight() a aktivaci podsvícení displeje. Poté už jsou v ukázce kódu aplikovány metody pro nastavení pozice kurzoru – tedy pozice, od které je následně zobrazován text. Tato metoda má tvar lcd.setCursor(znak, řádek), kde "znak" udává, index znaku a "řádek" udává index příslušného řádku. V kódu jsou použity parametry (3,0), kurzor tedy bude na čtvrtém (indexování od nuly) znaku prvního řádku. Následně dojde pomocí metody metodou lcd.print("Zpráva") k vypsání požadovaného textu na pozici, na níž je aktuálně kurzor. Poslední použitou metodou je lcd.clear(), která slouží k vymazání celého displeje. lcd.backlight();

Đ.

#### Knihovna LedController

Knihovna LedController [\[17\],](#page-66-6) slouží k ovládání řadičů MAX7219 nebo MAX7221. Vychází z o něco známější knihovny LedControl, ovšem poskytuje lepší kompatibilitu se zařízeními s ESP32.

Obdobně jako u knihovny LiquidCrystal\_I2C má kolem sebe tato knihovna velkou uživatelskou komunitu, která poskytuje velké množství ukázkových kódů, ze kterých se dá vycházet.

V prvním řádku je opět vytvoření objektu. Jako parametry jsou požadovány čísla pinů, které vysílají uvedené signály. Poslední parametr N udává počet MAX7219 (případně 7221). V inicializační části jsou nejprve pro kontrolu aktivovány všechny segmenty (lc.activateAllSegments()), následně dojde k softwarovému nastavení intenzity jasu a poté k vymazání obsahu displeje.

K samotnému vypsání informace na displej slouží několik metod v závislosti na tom, jaký typ displeje je připojen. V případě sedmisegmentového displeje byla použita metoda setDigit. Prvním parametrem této metody je index obvodu MAX7219. V tomto případě byl použit jediný, tedy index 0. Následně index digitu, na kterém má být znak vypsán (0-7), poté samotný znak a následně booleovská hodnota, která určuje, zda má svítit také desetinná tečka. Poslední z použitých metod je metoda clearMatrix, která vymaže obsah displeje.

```
LedController lc(DataIn, CLK, LOAD, N);
void setup(){
  lc.activateAllSegments();
  lc.setIntensity(8);
  lc.clearMatrix();
  }
 .
  lc.setDigit(0, Digit, Znak, des.tečka);
 .
  lc.clearMatrix();
.
```
*Zdrojový kód 3 - Ukázka knihovny LedController*

#### <span id="page-61-0"></span>4.2 Webová aplikace

Tato aplikace, sloužící k organizaci celé soutěže, je dalším z realizovaných rozšiřujících modulů. Její zařazení do celého systému je hlavním důvodem, proč byla jako základ řídicí jednotky použita deska WeMos s čipem ESP32. Vzhled aplikace je vytvořen pomocí jazyků HTML a CSS, backend poté pomocí jazyka JavaScript.

Jako webserver pracuje již zmíněná deska WeMos. Pro připojení do sítě a základní práci v síti slouží knihovna WiFi.h [\[18\].](#page-66-7) Pomocí té doje k nastavení SSID a hesla, a po připojení lze snadno zjistit přidělenou IP adresu. Pro chod samotného webserveru byla použita knihovna ESPAsyncWebServer.h [\[19\].](#page-66-8) Do souborového systému byly pomocí pluginu nahrány soubory se zdrojovými kódy. Ke snazšímu přístupu k těmto souborům slouží knihovna SPIFFS.h [\[20\]](#page-67-0). Na následujícím obrázku, viz [Obrázek](#page-62-0) 38, je náhled aplikace.

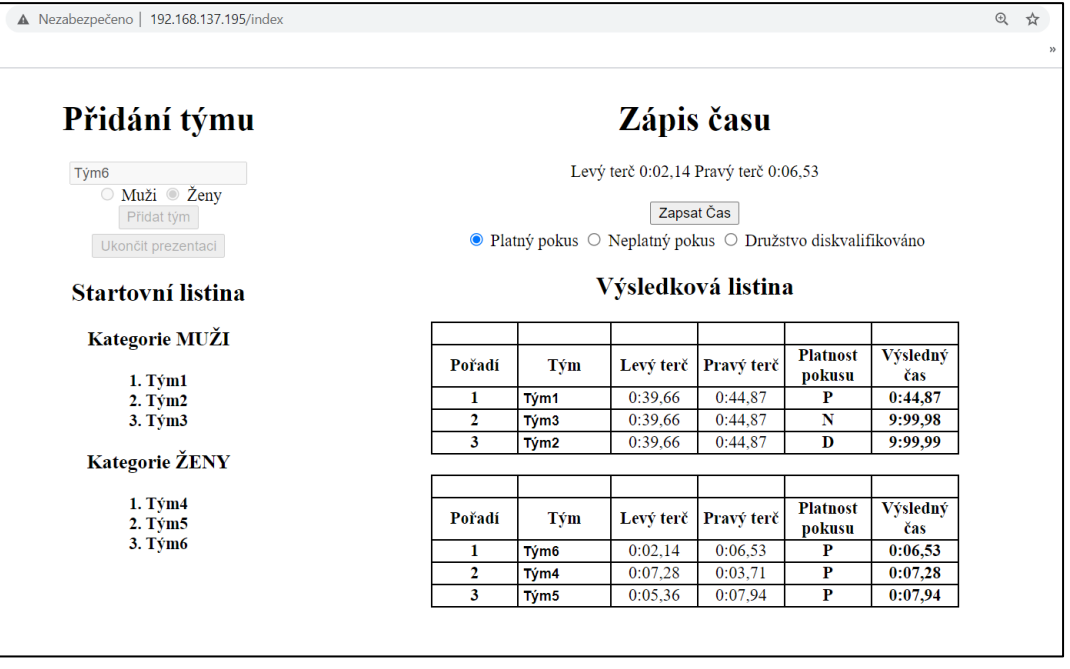

<span id="page-62-0"></span>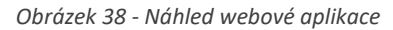

Aplikaci tvoří dvě části. První (na obrázku vlevo) slouží k vytvoření startovní listiny. Do textového okénka obsluha zadá název týmu, vybere kategorii a poté přidá tým. Na základě zvolené kategorie je družstvo přiřazeno do seznamu pro danou kategorii. Po zapsání všech týmů je možné ukončit prezentaci kliknutím na příslušné tlačítko. Poté vyskočí okno, které upozorní, že po této akci již není možno přidávat týmy. Po odsouhlasení dojde k vytvoření průběžné výsledkové listiny. Ve druhé části (vpravo) obsluha pouze zvolí platnost pokusu a potvrdí zadání času do tabulky.

V první části výsledkové tabulky je demonstrována funkce vyhodnocení celkového času v souvislosti se zvolenou platností. Ve druhé části je poté ukázána seřazená tabulka platných pokusů.

Předání dat mezi deskou WeMos a aplikací probíhá v pravidelných intervalech. Vždy po dvou vteřinách dojde k vyvolání žádosti, při jejíž obsluze dojde k nahrazení placeholderu aktuální hodnotou na terčích. V aplikaci tedy není vizualizován chod času jako takový, ale pouze časy sestřelení každého z terčů.

## <span id="page-63-0"></span>5 Možná rozšíření

#### Webová aplikace

Možností, jak rozšířit webovou aplikaci, je několik. Například možnost exportovat výslednou tabulku do formátu PDF tak, aby byla přímo uzpůsobená pro tisk. Další možností by mohlo být vytvoření stránky pouze pro čtení, která by mohla sloužit pro diváky. Vhodným rozšířením by byla také možnost zadání odpočtu pro přípravu soutěžního družstva na základnu.

#### Externí displeje

Dalším možným rozšířením jsou externí displeje u terčů. Na toto rozšíření bylo myšleno už při realizaci vybraných komponent. Například při návrhu chladiče stabilizátoru řídicí jednotky, který je navržen tak, aby zajistit dostatečný odvod tepla i při odesílání informace o čase pro jednotku terčů. Také na krabici pro upouzdření jednotky terčů jsou již vyvedené konektory pro tyto displeje.

Hardwarové řešení těchto displejů by nebylo příliš odlišné od řešení realizovaného displeje. Změna by spočívala pouze v počtu digitů (4) a s tím spojenou volbou odporu pro nastavení proudu řadiče MAX7219. O něco složitější by ale byla softwarová realizace tohoto problému. Pro menší zatížení komunikace mezi řídicí jednotkou a jednotkou terčů by stačilo displeje u terčů aktualizovat po celé sekundě a "přesný" čas by byl odeslán pouze pokud by došlo k sestřelení daného terče.

#### Rozšíření pro ostatní disciplíny požárního sportu

Mezi další rozšíření by mohly patřit například optozávory, které by složili jako koncové spínače. Tím by bylo možné měřit například disciplínu 4\*100 metrů překážek, nebo běh na 100 metrů s překážkami.

#### <span id="page-64-0"></span>6 Závěr

V práci byl popsán proces návrhu a realizace systému časomíry pro měření času v disciplíně požární útok, včetně krátkého úvodu do historie a současnosti požárního sportu.

V úvodu byla naznačena problematika měření času v této disciplíně. Na základě rešerše a vlastních zkušeností byly běžně komerčně nabízené systémy rozděleny podle několika možných hledisek. Součástí rešerše bylo seznámení s některými nestandardními periferiemi, cenová kalkulace jednotlivých komponent a již kompletních setů. Na základě poznatků z rešerše byl navrhnut systém, který umožňuje implementovat části, které nejsou v praxi příliš používané. Systém se skládá ze základních modulů nezbytných pro chod časomíry a rozšiřujících modulů, které je možné použít, vyžaduje-li to situace. Bylo dosaženo škálovatelnosti systému a jisté univerzálnosti s ohledem na účel použití (tréninkové účely, či použití na závodech). Následně byly vybrány konkrétní hardwarové komponenty.

Rovněž došlo ke zhotovení vybraných částí systému. Řídicí jednotky (která zajišťuje chod systému), jejímž základem je deska WeMos s čipem ESP32, díky kterému je možné přidání webové aplikace pro organizaci závodů. Součástí řídicí jednotky je LCD displej, který zobrazuje dosažený čas obsluze a modul EByte E32, jenž slouží k bezdrátové komunikaci s terči. Řídicí jednotka je uzpůsobena pro komunikaci s velkým segmentovým LED displejem. Pro zapouzdření byla vybrána krabička s potřebnými parametry. Druhou realizovanou součástí je jednotka terčů, jejímž základem je deska Arduino nano, která zpracovává informace z koncových spínačů terčů. Pomocí EByte modulu odesílá informace řídicí jednotce a zároveň ovládá signalizační světla terčů. Součástí jednotky terčů jsou konektory pro budoucí rozšíření o externí displeje k terčům.

Z rozšiřujících modulů byl zkonstruován sedmisegmentový displej, sloužící k zobrazení času pro diváky soutěže. Displej byl realizován z LED pásků a jeho základem je řadič MAX7219. Byly realizovány potřebné obvody pro úpravu signálu, aby tímto řadičem mohly být řízeny pásky s napájecím napětím 12 V.

Na závěr byl pomocí jazyků HTML, Javascript a CSS vytvořen prototyp webové aplikace, náhled tohoto prototypu aplikace je v práci ukázán.

### <span id="page-65-1"></span><span id="page-65-0"></span>Použitá literatura

- *Hasičský záchranný sbor české republiky: Historie požárního sportu* [online]. 2008 [cit. 2021-5-10]. Dostupné z: <https://www.hzscr.cz/clanek/historie-pozarniho-sportu.aspx>
- <span id="page-65-2"></span>[2] KOCÁB, Tomáš. TRV Elektronik - výroba sportovních časomír. TRW Elektronik: Časomíry pro požární sport [online]. 2019 [cit. 2021-4-26]. Dostupné z: <https://www.trv-kocab.cz/cs/casomiry/casomira-pozarni-sport>
- <span id="page-65-3"></span>*SDH Plus: Časoměrné zařízení* [online]. © 1997–2020 [cit. 2021-4-26]. Dostupné z: <https://www.sdhplus.cz/pozarni-sport/casomerne-zarizeni>
- <span id="page-65-4"></span>VALEŠ, Libor. *Časomíry a ukazatele: Časomíry* [online]. 2020 [cit. 2021-4-26]. Dostupné z: <https://casomiry.com/index.php?casomiry>
- <span id="page-65-5"></span>ORISE Technology Co. [online katalogový list]. *LCD Module 2004A.* ©2007 Dostupné z: <https://www.hadex.cz/spec/m506.pdf>
- <span id="page-65-6"></span>Sunplus Technology Co. [online katalogový list]. *SPLC780D.* ©2004 Dostupné z: <https://www.crystalfontz.com/controllers/Sunplus/SPLC780D/>
- <span id="page-65-7"></span>[7] Sunplus Technology Co. [online katalogový list]. SPLC063A ©2000 Dostupné z: <https://www.crystalfontz.com/controllers/Sunplus/SPLC063A1/412/>
- <span id="page-65-8"></span>Philips Semiconductors [online katalogový list]. PCF8574 2002 Dostupné z: <https://dtsheet.com/doc/204293/philips-pcf8574>
- <span id="page-65-9"></span>Chengdu Ebyte Electronic Technology Co. [online katalogový list]. *Ebyte E32- 433T30D* ©2012 – 2019 Dostupné z: <https://www.ebyte.com/en/product-view-news.aspx?id=108>
- <span id="page-65-10"></span>MISCHIANTI, Renzo. Lora E32 devices. *Renzo Mischianti: A blog of electronics and programming* [online]. 2019 [cit. 2021-4-26]. Dostupné z: [https://www.mischianti.org/category/my-libraries/lora-e32](https://www.mischianti.org/category/my-libraries/lora-e32-devices/) [devices/](https://www.mischianti.org/category/my-libraries/lora-e32-devices/)

Đ.

- <span id="page-66-0"></span>*Arduino official store: Arduino nano* [online]. [cit. 2021-5-10]. Dostupné z: <https://store.arduino.cc/arduino-nano>
- <span id="page-66-1"></span>*Benešovská hasičská liga: Pravidla 2020 [online]. 2020 [cit. 2021-5-20].*  Dostupné z: *[https://www.bnliga.cz/images/Dokumenty/dokumenty\\_20/pravidla\\_bnl\\_](https://www.bnliga.cz/images/Dokumenty/dokumenty_20/pravidla_bnl_2020.pdf)*

*[2020.pdf](https://www.bnliga.cz/images/Dokumenty/dokumenty_20/pravidla_bnl_2020.pdf)*

- <span id="page-66-2"></span>Maxim Integrated [online katalogový list.] *Max7219.* ©2003 [cit. 2021-5-10] Dostupné z: [https://datasheets.maximintegrated.com/en/ds/MAX7219-](https://datasheets.maximintegrated.com/en/ds/MAX7219-MAX7221.pdf) [MAX7221.pdf](https://datasheets.maximintegrated.com/en/ds/MAX7219-MAX7221.pdf)
- <span id="page-66-3"></span>*Maxim Integrated: Using the MAX7219/7221 to Drive Higher Voltage or Current* [online]. 2002 [cit. 2021-5-23]. Dostupné z: [https://www.maximintegrated.com/en/design/technical](https://www.maximintegrated.com/en/design/technical-documents/app-notes/1/1196.html)[documents/app-notes/1/1196.html](https://www.maximintegrated.com/en/design/technical-documents/app-notes/1/1196.html)
- <span id="page-66-4"></span>*Techtutorialsx: ESP32* Arduino*: Timer interrupts* [online]. 2017 [cit. 2021-5-10]. Dostupné z: [https://techtutorialsx.com/2017/10/07/esp32-arduino-timer](https://techtutorialsx.com/2017/10/07/esp32-arduino-timer-interrupts/)[interrupts/](https://techtutorialsx.com/2017/10/07/esp32-arduino-timer-interrupts/)
- <span id="page-66-5"></span>[16]RICKMAN, John. *GitHub: LiquidCrystal 12C* [online]. 2016 [cit. 2021-5-10]. Dostupné z: [https://github.com/johnrickman/LiquidCrystal\\_I2C](https://github.com/johnrickman/LiquidCrystal_I2C)
- <span id="page-66-6"></span>[17] SAKURAJIN, Noa. GitHub: LedController - The better LedControl library for the *MAX7219 and MAX7221 LED display drivers.* [online]. 2020 [cit. 2021-5-10]. Dostupné z: <https://github.com/noah1510/LedController>
- <span id="page-66-7"></span>*Arduino: WiFi Library* [online]. 2019 [cit. 2021-5-19].

Dostupné z: <https://www.arduino.cc/en/Reference/WiFi>

<span id="page-66-8"></span>GOCHKOV, Hristo. *GitHub: ESPAsyncWebServer* [online]. 2016 [cit. 2021-5-19]. Dostupné z: [https://github.com/me-no](https://github.com/me-no%20dev/ESPAsyncWebServer/blob/master/src/ESPAsyncWebServer.h)  [dev/ESPAsyncWebServer/blob/master/src/ESPAsyncWebServer.h](https://github.com/me-no%20dev/ESPAsyncWebServer/blob/master/src/ESPAsyncWebServer.h) <span id="page-67-0"></span>PHILHOWER, Earle. *GitHub: SPIFFS.h* [online]. 2013 [cit. 2021-5-19].

Dostupné z:

[https://github.com/esp8266/Arduino/blob/master/cores/esp8266/spiffs/](https://github.com/esp8266/Arduino/blob/master/cores/esp8266/spiffs/spiffs.h) [spiffs.h](https://github.com/esp8266/Arduino/blob/master/cores/esp8266/spiffs/spiffs.h)

- FRYDRICH, Michal. *Bezdrátová elektronická časomíra s velkým LED zobrazovačem*. Brno, 2010. Diplomová práce. Vysoké učení technické v Brně. Vedoucí práce Ing. David Jaroš.
- PINKER, Jiří. *Mikroprocesory a mikropočítače*. Praha: BEN technická literatura, 2004. ISBN 80-7300-110-1.
- PLÍVA, Zdeněk, Jindra DRÁBKOVÁ, Jan KOPRNICKÝ a Leoš PETRŽÍLKA. *Guidelines for Writing Bachelor or Master Thesis* [online]. Technical University of Liberec: Faculty of Mechatronics, 2014 [cit. 2021-5-10]. ISBN 9788074940491. Dostupné z: doi:10.15240/tul/002/2014-11-002
- Espressif systems [online katalogový list]. *ESP32-WROOM-32.* ©2021. Dostupné z:

[https://www.espressif.com/sites/default/files/documentation/esp32](https://www.espressif.com/sites/default/files/documentation/esp32-wroom-32_datasheet_en.pdf) [wroom-32\\_datasheet\\_en.pdf](https://www.espressif.com/sites/default/files/documentation/esp32-wroom-32_datasheet_en.pdf)

- [25] SANTOS, Sara. *Random Nerd Tutorials: Install EPS32 Filesystem Uploader in Arduino IDE* [online]. 2018 [cit. 2021-5-10]. Dostupné z: [https://randomnerdtutorials.com/install-esp32-filesystem](https://randomnerdtutorials.com/install-esp32-filesystem-uploader-arduino-ide/)[uploader-arduino-ide/](https://randomnerdtutorials.com/install-esp32-filesystem-uploader-arduino-ide/)
- [26] SANTOS, Sara. *Random Nerd Tutorials: DS18B20 Temperature Sensor with Arduino IDE (Single, Multiple, Web Server)* [online]. 2019 [cit. 2021-5-10]. Dostupné z: [https://randomnerdtutorials.com/esp32-ds18b20](https://randomnerdtutorials.com/esp32-ds18b20-temperature-arduino-ide/) [temperature-arduino-ide/](https://randomnerdtutorials.com/esp32-ds18b20-temperature-arduino-ide/)

ij.

- *Techtutorialsx: ESP32 Arduino web server: Serving external CSS file* [online]. 2018 [cit. 2021-5-10]. Dostupné z: [https://techtutorialsx.com/2018/09/17/esp32-arduino-web](https://techtutorialsx.com/2018/09/17/esp32-arduino-web-server-serving-external-css-file/)[server-serving-external-css-file/](https://techtutorialsx.com/2018/09/17/esp32-arduino-web-server-serving-external-css-file/)
- *Techtutorialsx: ESP32 HTTP web server: Serving external JavaScript file* [online]. 2018 [cit. 2021-5-10]. Dostupné z: [https://techtutorialsx.com/2018/10/04/esp32-http-web](https://techtutorialsx.com/2018/10/04/esp32-http-web-server-serving-external-javascript-file/)[server-serving-external-javascript-file/](https://techtutorialsx.com/2018/10/04/esp32-http-web-server-serving-external-javascript-file/)

×

## <span id="page-69-0"></span>Přílohy

- <span id="page-69-1"></span>A Obsah přiloženého CD
	- Text bakalářské práce
		- o Ve formátu PDF
		- o Ve formátu DOC
	- Fotografie dílčích součástí časomíry
	- Zdrojové kódy
		- o Kód webové aplikace v jazyce HTML
		- o Kód webové aplikace v jazyce CSS
		- o Kódy webové aplikace v jazyce JavaScript

Ð

- o Kód řídicí jednotky
- o Kód jednotky terčů
- Obrázky návrhu DPS ze softwaru Eagle
- Katalogové listy použitých součástek